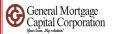

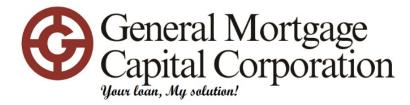

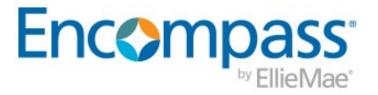

## Working for you

GMCC Loan Originator Encompass Basic Training 01/23/2023

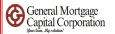

# TABLE OF CONTENTS

How to send out econsent => Slides 3 - 16 How to export fnm 3.2/3.4 file => Slides 17 - 23How to import fnm 3.2/3.4 file => Slides 24 - 45How to order credit report => Slides 46 - 56Upload documents to efolder => Slides 57 - 62Checking signing status for disclosures => Slides 63 - 71

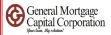

#### Encompass - Build 19.1.0.7 - https://BE11078237.ea.elliemae.net\$BE11078237 - jverma - 3011078237

| Encomp    | oass                | View Pipeline   | e Help            |             |              |                               |                    |
|-----------|---------------------|-----------------|-------------------|-------------|--------------|-------------------------------|--------------------|
| Home      | Pipel               | ine Contacts    | Dashboard         | Reports     |              |                               |                    |
| Pipel     | ine Vie             | ew Loan Offic   | er - Default View | ~ _ ~       | H O 🗹        |                               |                    |
| Loan F    | olde <mark>r</mark> | Prospect        |                   | View My Lo  | ans v        | Company Internal Organization | ~ All              |
| Filter: N | lone                |                 |                   |             |              |                               |                    |
|           | 1 - 50              | ∨ of 55 🕨       | M                 |             |              |                               |                    |
| Alerts    | Mess                | Application Dat | Loan Number       | Loan Amount | Borrower N 🔻 | Subject Property Address      | Subject Property C |
| =         | =                   | - ~             |                   | =           |              |                               |                    |

• When you login to Encompass, Loan folder should show "Prospect". If not, please click the drop down and change to Prospect.

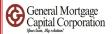

| 🔮 Encompass - Build                                                                                                    | 19.1.0.7 - https://BE11078237.ea.ellien                               | nae.ne |
|----------------------------------------------------------------------------------------------------|-----------------------------------------------------------------------|--------|
| Encompass View                                                                                                    | Pipeline Help                                                         |        |
| Home Pipeline                                                                                                    | 📮 New Loan Ctrl+N                                                     |        |
| Pipeline View       Loan Fold       Prospect       Filter:       Non       Id     4       Alert     Mess       Alert     Mess | Import Alt+1<br>Refresh F5<br>Export to Excel •                       | Loans  |
| 04/05/<br>06/14/<br>03/30/                                                                                                    | Customize Columns<br>Save View<br>Reset View<br>Manage Pipeline Views |        |
| M 01/31/                                                                                                    | Acoro , , o,ooo.d                                                     | N 🦉    |

• Click "Pipeline" then choose "New Loan"

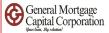

| Default                                                                                 | Go to                |
|-----------------------------------------------------------------------------------------|----------------------|
| Folder 🔯 Companywide                                                                    | 2                    |
| Loan Template Sets (16)                                                                 |                      |
| lame                                                                                    | Description          |
| 📑 Conventional Fixed - Broker                                                           | Conventional Fixed 🔺 |
| 🖹 Conventional 10 Years Fixed - Refinance                                               | Conventional Fixed   |
| 🖹 Conventional 15 Years Fixed - Refinance                                               | Conventional Fixed   |
| 📄 Conventional 20 Years Fixed                                                           | Conventional Fixed   |
| 計 Conventional 30 Years Fixed - Purchase Non Owner Occupied                             | Conventional Fixed   |
| 🗎 Conventional 30 Years Fixed - Purchase Owner Occupied                                 | Conventional Fixed   |
| Conventional 30 Years Fixed - Refinance Non Owner Occupied                              | Conventional Fixed   |
| 🖹 Conventional 30 Years Fixed - Refinance Owner Occupied                                | Conventional Fixed   |
| Conventional Arm                                                                        | Conventional Arm     |
| FHA FHA                                                                                 | FHA Fixed Rate       |
| GMCC Flex 5/1 ARM - Purchase                                                            | GMCC Flex - Purch:   |
| GMCC Flex 5/1 ARM - Refinance                                                           | GMCC Flex - Refine   |
| GMCC Flex 7/1 ARM - Purchase                                                            | GMCC Flex - Purch:   |
| GMCC Flex 7/1 ARM - Refinance                                                           | GMCC Flex - Refine   |
| HELOC                                                                                   | HELOC                |
|                                                                                         | >                    |
| ב<br>ה                                                                                  | >                    |
| If not selected, all field values in the template (including blanks) are written to the | loan.                |
| Default Template Select Template New Blank Loan                                         | Detail Cancel        |

• "New Loan" screen popup

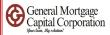

| New Loan                                                                                                    | ×                    |
|----------------------------------------------------------------------------------------------------|----------------------|
| Default                                                                                                    | Go to                |
| Folder 🔯 Companywide                                                                                                    | ~ 🖄                  |
| Loan Template Sets (16)                                                                                                    |                      |
| Name                                                                                                    | Description          |
| 📑 Conventional Fixed - Broker                                                                                                    | Conventional Fixed 🔺 |
| 📑 Conventional 10 Years Fixed - Refinance                                                                                                    | Conventional Fixed   |
| 📄 Conventional 15 Years Fixed - Refinance                                                                                                    | Conventional Fixed   |
| Conventional 20 Years Fixed                                                                                                    | Conventional Fixed   |
| 📄 Conventional 30 Years Fixed - Purchase Non Owner Occupied                                                                                                    | Conventional Fixed   |
| Conventional 30 Years Fixed - Purchase Owner Occupied                                                                                                    | Conventional Fixed   |
| 📄 Conventional 30 Years Fixed - Refinance Non Owner Occupied                                                                                                    | Conventional Fixed   |
| 📄 Conventional 30 Years Fixed - Refinance Owner Occupied                                                                                                    | Conventional Fixed   |
| 🖹 Conventional Arm                                                                                                    | Conventional Arm     |
| 📑 FHA                                                                                                    | FHA Fixed Rate       |
| 📑 GMCC Flex 5/1 ARM - Purchase                                                                                                    | GMCC Flex - Purch:   |
| 📑 GMCC Flex 5/1 ARM - Refinance                                                                                                    | MCC Flex - Refine    |
| 📄 GMCC Flex 7/1 ARM - Purchase 📃 📃                                                                                                    | GMCC Flex - Purch:   |
| 📑 GMCC Flex 7/1 ARM - Refinance                                                                                                    | GMCC Flex - Refine   |
| HELOC                                                                                                    | HELOC 🗸              |
| ζ                                                                                                    | >                    |
| <ul> <li>Append template data. If selected, only non-blank field values in the template summer to if not selected, all field values in the template (including blank pare written to the loan.</li> <li>Default Template Select Template New Blank Loan</li> <li>Wearn more</li> </ul> | the loan.<br>Cancel  |

- Select one of the loan template that fit your loan
- Click "Select Template"

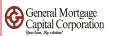

| M Encompass - build 19/1/0/ - https://be110/02 | 257.ea.eillemae.neisbei 1076257 - jverma - 501107 | 10257                                                                                                    |                                  |
|------------------------------------------------|---------------------------------------------------|----------------------------------------------------------------------------------------------------|----------------------------------|
| Encompass View Loan Forms Verifs               | Tools Services Help                               |                                                                                                    | Forms Tools Services             |
| Home Pipeline Loan Contacts Das                | shboard Reports                                   |                                                                                                    | * Address Verify - USPS *        |
| 8 Borrowers                                    | ~ 2                                               |                                                                                                    |                                  |
| a borrowers                                    |                                                   |                                                                                                    | * Income Calculation - New *     |
|                                                | 1 <sup>st</sup> Loan #: LTV: //                   | Rate: Est Closing D                                                                                                    |                                  |
|                                                | Loan Amount: DTI: /                               | 🗋 Not Locked 🛛 🤱 FS: Jage                                                                                                    | * SS-Fixed Income *              |
| 🚺 Alerts & Messages 🛛 Log                      | Borrower Summary - Origination                    |                                                                                                    | 1003 Page 1                      |
| Reconsent Not Yet Received 05/01/19            | Channel                                           | Application Date 05/01/2019                                                                                                    | 1003 Page 2                      |
|                                                | Current Status Active Loan                        | Date //                                                                                                    | -<br>1003 Page 3                 |
|                                                | ,                                                 |                                                                                                    | 1003 Page 4                      |
|                                                | Borrower Information                              |                                                                                                    | 2015 Itemization                 |
|                                                | Borrower                                          | Co-Borrower     Copy From Borrower                                                                                                    |                                  |
|                                                | Vesting Type                                      | Vesting Type                                                                                                    | Additional Requests Information  |
|                                                | First Name                                        | First Name                                                                                                    | Affiliated Business Arrangements |
|                                                | Middle                                            | Middle                                                                                                    | Borrower Information - Vesting   |
|                                                | Last Name Suffix                                  |                                                                                                    | Borrower Summary - Origination   |
|                                                | SSN .                                             | SSN                                                                                                    | Closing Disclosure Page 1        |
|                                                | DOB //<br>Home Phone                              | DOB // Home Phone                                                                                                    | Closing Disclosure Page 2        |
|                                                | Work Phone 3                                      | Home Phone and the Phone and the Phone and t | Closing Disclosure Page 3        |
|                                                |                                                   | Cell                                                                                                    |                                  |
|                                                | Marital Status                                    | Marital Status                                                                                                    | Closing Disclosure Page 4        |
|                                                | Home E-mail                                       | Home E-mail                                                                                                    | Closing Disclosure Page 5        |
|                                                | Work E-mail                                       | Work E-mail                                                                                                    | Construction Management          |
|                                                | Social Security Number Verification               |                                                                                                    | Custom Fields                    |
| Forms Tools Services 🗲 🗲                       | Borrower                                          | Co-Borrower                                                                                                    | Show in Alpha Order 🔽 Show       |
| Borrower Summary - Origination                 | The Purpose of the Transaction                    | The Purpose of the Transaction                                                                                                    |                                  |
| 1003 Page 2                                    | Seeking a Mortgage                                | Seeking a Mortgage                                                                                                    |                                  |
| 4000 P 0                                       | This consent is valid for dave                    | This consent is valid for dave                                                                                                    |                                  |

- The "Borrower Summary Origination" screen should showed up
- If not showed up, you can click "Show in Alpha Order" and "Show All", then look for Borrower Summary Origination

| eral Mortgage | ;                  |      |          |                           |                    |                                                                                                    |    |                |                   |          |             |
|---------------|--------------------|------|----------|---------------------------|--------------------|----------------------------------------------------------------------------------------------------|----|----------------|-------------------|----------|-------------|
| 🚺 Ale         | rts & Messages     | Log  |          | Borrower Su               | mmary - Originatio | on                                                                                                    |    |                |                   |          |             |
| NeConse       | ent Not Yet Receiv | ved  | 05/01/19 | Channel<br>Current Status | Active Loan        | ~                                                                                                    |    |                | Application Da    |          | /01/2019    |
|               |                    |      |          | Borrower Inf              | ormation           |                                                                                                    |    | No co-appli    | cant              |          | Order Fraud |
|               |                    |      |          | Borrower                  |                    | l                                                                                                    | 82 | Co-Borrower    | 820               | Copy Fr  | om Borrower |
|               |                    |      |          | Vesting Type              |                    |                                                                                                    | ~  | Vesting Type   |                   |          | ~           |
|               |                    |      |          | First Name                | Borrowerone        |                                                                                                    |    | First Name     | Borrowertwo       |          |             |
|               |                    |      |          | Middle                    |                    |                                                                                                    |    | Middle         |                   |          |             |
|               |                    |      |          | Last Name                 | Loan               | Suffix                                                                                                    |    | Last Name      | Loan              |          | Suffix      |
|               |                    |      |          | SSN                       |                    |                                                                                                    |    | SSN            |                   |          |             |
|               |                    |      |          | DOB                       | 11                 |                                                                                                    |    | DOB            | //                |          |             |
|               |                    |      |          | Home Phone                | 8                  | 3                                                                                                    |    | Home Phone     |                   | <u> </u> |             |
|               |                    |      |          | Work Phone                | 8                  | 3                                                                                                    |    | Work Phone     |                   | a i      |             |
|               |                    |      |          | Cell                      |                    |                                                                                                    |    | Cell           |                   |          |             |
|               |                    |      |          | Marital Status            |                    | <ul> <li>Image: A set of the set of the</li></ul> |    | Marital Status |                   | <b>~</b> |             |
|               |                    |      |          | Home E-mail               | khuang@gmccloa     | n.com                                                                                                    |    | Home E-mail    | kmok@gmccloan     | .com     |             |
|               |                    |      | 4        | Work E-mail               |                    |                                                                                                    |    | Work E-mail    |                   |          |             |
| Forms         | Tools Serv         | ices | €→       | Social Securi             | ty Number Verific  | ation                                                                                                    |    | ·              |                   |          |             |
| Borrower      | Summary - Origin   |      |          | Borrower                  |                    |                                                                                                    |    | Co-Borrower    |                   |          |             |
| 1003 Page     | . –                |      |          | The Purpose o             | f the Transaction  |                                                                                                    |    | The Purpose of | f the Transaction |          |             |

- Enter Borrower's legal name (better match name on title) and email address
- Enter Co-Borrower legal name (better match name on title) and email address
- Attention: Any changes made to First Name and Last Name, the previous econsent will be voided. Changes to Middle name will not affect the econsent. Please ensure each borrower using their own email address and email address is correct.

GMCC Internal Use Only Confidential

6

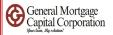

|                                  | Company s n  | normation      | Lenuel/Dioker Data    | Company S A  | gent mormation                |
|----------------------------------|--------------|----------------|-----------------------|--------------|-------------------------------|
|                                  | Name         | General Mortga | ige Capital Corpora 🔟 | Name         | PitchPoint Solutions Corp.    |
|                                  | Address      | 1350 Bayshore  | Highway Suite 740     | Address      | 8586 Potter Park Dr Suite 108 |
| Forms Tools Services             | City         | Burlingame     |                       | City         | Sarasota                      |
| Forms Tools Services             | State        | CA Z           | ip 94010              | State        | FL Zip 34238                  |
| Borrower Summary - Origination   |              |                | •                     |              |                               |
| 1003 Page 1                      | Present Add  | ress           |                       | Present Add  | ress                          |
| 1003 Page 2                      |              |                |                       |              |                               |
| 1003 Page 3                      | Address      | 1601 S De Anz  | a Blvd                | Address      | 1601 S De Anza Blvd           |
| 1003 Page 4                      | City         | Cupertino      |                       | City         | Cupertino                     |
| Transmittal Summary              | State        | CA Zi          | p 95014               | State        | CA Zip 95014                  |
| Home Counseling Providers        | # of Years   | Y              | Own Rent              | # of Years   |                               |
| Settlement Service Provider List |              |                |                       |              |                               |
| Request for Transcript of Tax    | Previous Add | iress          |                       | Previous Add | dress                         |
| Flood Information                |              |                |                       |              | []                            |
| Mortgage Insurance Information   | Address      |                |                       | Address      |                               |
| 2015 Itemization                 | City         |                |                       | City         |                               |
| Loan Estimate Page 1             | State        |                | Zip                   | State        | Zip                           |
| Leon Estimate Dage 2             |              |                |                       |              |                               |

- Enter Borrower's present address
- Enter Co-Borrower's present address

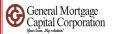

|                                  |   | Commenta                                                                               |
|----------------------------------|---|----------------------------------------------------------------------------------------|
| Forms Tools Services             |   |                                                                                        |
| Borrower Summary - Origination   | ^ |                                                                                        |
| 1003 Page 1                      |   |                                                                                        |
| 1003 Page 2                      |   |                                                                                        |
| 1003 Page 3                      |   | Subject Property Information Copy from Present Order Appraisal Order Flood Order Title |
| 1003 Page 4                      |   | Subject Hoperty Information Copy Hom Hesent Order Appraisar Order Hood                 |
| Transmittal Summary              |   | Address 1601 S De Anza Blvd Property Type                                              |
| Home Counseling Providers        |   | City Cupertino Estimated Value                                                         |
| Settlement Service Provider List |   |                                                                                        |
| Request for Transcript of Tax    |   | State CA Zip 95014 Appraised Value                                                     |
| Flood Information                |   | Unincorporated Area                                                                    |
| Mortgage Insurance Information   |   |                                                                                        |
| 2015 Itemization                 |   | Construction Method                                                                    |
| Loan Estimate Page 1             |   | Transaction Details Product and Pricing Access Lenders                                 |
| Loan Estimate Page 2             |   |                                                                                        |
|                                  |   |                                                                                        |

• Go down to "Subject Property Information", enter the <u>subject property</u> address. If it's same as present address, click "Copy from Present".

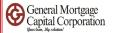

| Borrowers Borrowerone and Borrowertwo | o Loan 🗸 🕑                |         |                       |                          | 🐂 🎦 cruiter   🛃 🖨 💌 |
|---------------------------------------|---------------------------|---------|-----------------------|--------------------------|---------------------|
| 🙆 1601 S De Anza Blvd                 | 111 Loan #: 2200190531631 | LTV: // | Rate:                 | Est Closing Date: //     | Λ                   |
| Cupertino, CA 95014                   | Loan Amount:              | DTI: /  | Not Locked            | 🤱 FS: Jagan Nath Verma 🗸 | 27                  |
| 🛛 🛃 Alerts & Messages 🛛 Log           | Borrower Summary - Origin | ation   |                       |                          |                     |
| eConsent Not Yet Received 05/01/19    |                           | 1001    |                       |                          |                     |
| Verify Borrower SSN expected 05/02/19 | Channel                   | ~       | Application Date 05/0 | 01/2019                  | <b>–</b> <u>–</u>   |

• Go to right top corner, click "eFolder"

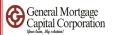

| D E | Encor | npass eF  | olde    | r           |          |            |                           |               |                 |         |           | _                |           | ×       |
|-----|-------|-----------|---------|-------------|----------|------------|---------------------------|---------------|-----------------|---------|-----------|------------------|-----------|---------|
| Fol | der   | Docum     | ents    | s Help      | )        |            |                           |               |                 |         |           |                  |           |         |
| Doc | cumer | nts Pre   | limin   | ary Cond    | itions   | Underwri   | ting Conditions           | History       |                 |         |           |                  |           |         |
| Do  | cum   | ents Vi   | ew      | Standar     | d View   |            | ~                         |               | 2               |         |           |                  |           |         |
| Do  | cume  | nt Group  | (All    | Documer     | its)     |            |                           |               | ~               | Stack   | ing Order | None             |           |         |
| Do  | cum   | ents (27) |         |             | ľ        | 🛛 🔒 📘      | eConsent                  | Request       | eDisclosu       | res     | Retrieve  | Document Manager | File Man  | ager    |
| Att | Fo    | Name 🎍    |         |             |          |            | C scription               |               |                 |         | For Bo    | nrower Pair      | Туре      |         |
|     |       |           |         |             |          |            | Λ                         |               |                 |         |           | ~                |           |         |
|     |       | Applicati | on - 1  | 1003 - UR   | RLA      |            | 100. Applic               | ation         |                 |         | Borrov    | verone and Borro | Standard  | Form    |
|     |       | Applicati | on - 1  | 1008 - Tr   | ansmitta | al Summary | 0 Unde                    | rwriting Tra  | insmittal Sum   | mary    | Borrov    | verone and Borro | Standard  | Form    |
|     |       | Applicati | on - I  | Borrowe     | r ID     |            | Bo ower's                 | Identificatio | on/ Verificatio | n of R. | Borrov    | verone and Borro | Needed    |         |
|     |       | Appraisa  | al - In | voice       |          |            | Ap <mark>r</mark> aisal - | Invoice       |                 |         | Borrov    | verone and Borro | Needed    |         |
|     |       | Appraise  | al      |             |          |            | Ap raisal R               | eport         |                 |         | Borrov    | verone and Borro | Settlemen | nt Serv |
|     |       | Approva   | I - Uk  | pdate Lett  | ter      |            | lun roval U               | pdate Letter  | r               |         | Borrov    | verone and Borro | Needed    |         |
|     |       | Assets -  | Ban     | ik Staterne | ents     |            | Bank Stater               | nents         |                 |         | Borrov    | verone and Borro | Needed    |         |
|     |       | Assets -  | Can     | celled Ch   | ecks     |            | Cancelled (               | Checks such   | h as EMD, gi    | ft fun  | . Borrov  | verone and Borro | Needed    |         |
|     |       | Assets -  | Gift    | Letter/So   | urce of  | Funds      | Gift Letter               |               |                 |         | Borrov    | verone and Borro | Needed    |         |
|     |       | Complian  | ice R   | Report      |          |            | Compliance                | Report - Ma   | avent           |         | Borrov    | verone and Borro | Settlemen | t Serv  |
|     |       | Credit Re | port    |             |          |            | Credit Repo               | rt            |                 |         | Borrov    | verone and Borro | Settlemen | t Serv  |
|     |       | Elevel Co |         | -+-         |          |            | Elevel Certif             |               |                 |         | Borrow    | warapa and Barra | Cottlemen | 4 C     |

• "Encompass eFolder" box popup. Click "eConsent".

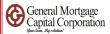

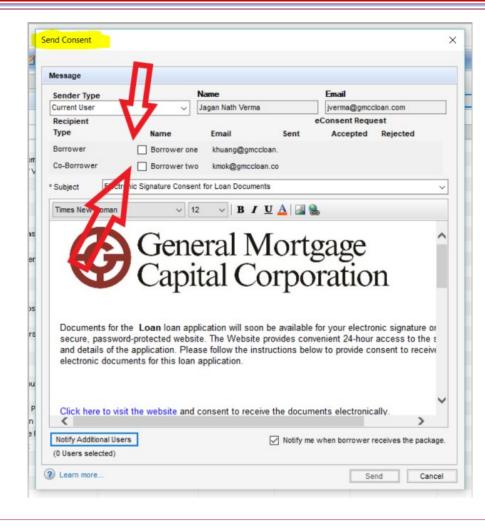

"Send Consent" box popup. Checked the box before Borrower and Coborrower's names

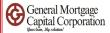

| lessage                                                               |                                                                 |                     |                                                                  |                                                                              |                                                      |
|-----------------------------------------------------------------------|-----------------------------------------------------------------|---------------------|------------------------------------------------------------------|------------------------------------------------------------------------------|------------------------------------------------------|
| Sender Type                                                           |                                                                 | Name                |                                                                  | Email                                                                        |                                                      |
| urrent User                                                           | ~ ~                                                             | Jagan Nath Verma    |                                                                  | jverma@gmcclo                                                                | an.com                                               |
| lecipient<br>Type                                                     | Name                                                            | Email               | Sent                                                             | eConsent Reques                                                              | st<br>Rejected                                       |
| Borrower                                                              | Borrower one                                                    | khuang@gmcc         | loan.                                                            |                                                                              |                                                      |
| o-Borrower                                                            | Borrower two                                                    | kmok@gmccloa        | in.co                                                            |                                                                              |                                                      |
| Subject Elec                                                          | tronic Signature Conser                                         | nt for Loan Documer | nts                                                              |                                                                              | ~                                                    |
|                                                                       | 10                                                              | 11.                 |                                                                  |                                                                              |                                                      |
|                                                                       | Gene<br>Capi                                                    |                     | ∎ <b>a</b> a<br>Iort§<br>orpo                                    | - 0                                                                          | ı                                                    |
| Documents for<br>secure, passw<br>and details of t                    |                                                                 | eral N<br>tal Co    | fortg<br>orpo                                                    | gage<br>ration                                                               | ic signature or<br>ccess to the s                    |
| Documents for<br>secure, passw<br>and details of t<br>electronic docu | he Loan loan app<br>ord-protected websi<br>he application. Plea | eral N<br>tal Co    | Iorte<br>orpo<br>be available<br>provides conv<br>tructions belo | gage<br>ration<br>for your electroni<br>enient 24-hour a<br>w to provide con | ic signature or<br>ccess to the s<br>sent to receive |

After checked the box before Borrower and Coborrower's names, Click "Send" button. Then Encompass start to send econsent to borrowers.

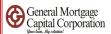

| 🕘 End  | con | npass eFolder                            |                                         |         |               |       | _            |         | ×      |
|--------|-----|------------------------------------------|-----------------------------------------|---------|---------------|-------|--------------|---------|--------|
| eFolde | er  | Documents Help                           |                                         |         |               |       |              |         |        |
| Docur  | men | Preliminary Conditions Underwriting      | Conditions History                      |         |               |       |              |         |        |
| Docu   | um  | ents View Standard View                  | <ul> <li>J O Z</li> </ul>               |         |               |       |              |         |        |
| Docu   | mer | nt Group (All Documents)                 | ✓ Stacking                              | Order   | None          |       |              |         |        |
| Docu   | ıme | ents (27) 🕑                              | 📧 🔒 🛛 eConsent 🚽 Request 🚽 eDisc        | losures | Retrieve      | Docum | ent Manager  | File Ma | inager |
| Att F  | Fo  | Name 🔺                                   | Description                             | For Bo  | rrower Pair   |       | Туре         |         | Acces  |
|        |     |                                          |                                         |         |               | ~     |              | ~       |        |
|        | _   | Application - 1003 - URLA                | 1003 Application                        | Borrov  | ver one and E | Borro | Standard For | 'n      | AC, E  |
|        |     | Application - 1008 - Transmittal Summary | 1008 Underwritin Transmittal Summary    | Borrov  | ver one and E | orro  | Standard For | m       | AC, E  |
|        |     | Application - Borrower ID                | Borrowe Hentif tion/ Verification of R  | Borrov  | ver one and E | Borro | Needed       |         | AC, E  |
|        |     | Appraisal - Invoice                      | Appraisal - voi                         | Borrov  | ver one and E | Borro | Needed       |         | AC, E  |
|        |     | Appraisal                                | Appraisal R por                         | Borrov  | ver one and E | orro  | Settlement S | ervice  | AC, I  |
|        |     | Approval - Update Letter                 | Approval Up late _etter                 | Borrov  | ver one and E | orro  | Needed       |         | AC, I  |
|        |     | Assets - Bank Statements                 | Bank Staten ents                        | Borrov  | ver one and E | Borro | Needed       |         | AC, E  |
|        |     | Assets - Cancelled Checks                | Cancelled C eclessuch as EMD, gift fun  | Borrov  | ver one and E | orro  | Needed       |         | AC, E  |
|        |     | Assets - Gift Letter/Source of Funds     | Gift Letter                             | Borrov  | ver one and E | Borro | Needed       |         | AC, E  |
|        |     | Compliance Report                        | Compliance Report - Mavent              | Borrov  | ver one and E | orro  | Settlement S | ervice  | AC, E  |
|        |     | Credit Report                            | Credit Report                           | Borrov  | ver one and E | Borro | Settlement S | ervice  | AC, E  |
|        |     | Flood Certificate                        | Flood Certificate                       | Borrov  | ver one and E | orro  | Settlement S | ervice  | AC, E  |
|        |     | Fraud/Audit Services                     | Fraud/ Audit Services                   | Borrov  | ver one and E | Borro | Settlement S | ervice  | AC, E  |
|        |     | Income - Current Paystubs                | Income - Current Paystubs - Paystubs da | Borrov  | ver one and E | orro  | Needed       |         | AC, E  |
|        |     | Income - Tax Returns w/ Schedules - 2 Y  | Income - Tax Returns                    | Borrov  | ver one and E | orro  | Needed       |         | AC, E  |
|        |     | Income MC Loot Ducore                    | Income MM Lost Ducore                   | Borroy  | variona and F | lorro | Moodod       |         | AC F   |

 To check if econsent sent out or not. Go back to "Encompass eFolder", click the "eConsent" button.

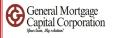

|     | der   | Doci   | uments Help                                                                                                    |         |             |
|-----|-------|--------|----------------------------------------------------------------------------------------------------|---------|-------------|
| Doc | umen  | ts     | Send Consent                                                                                                    | ×       |             |
| Do  | cum   | ents   |                                                                                                    |         |             |
| Do  | cumer | nt Gro | Message                                                                                                    |         |             |
| Do  | cume  | nte (  | Sender Type Name Email                                                                                                    | r 7     | File Manage |
| -   |       |        | Current User V Jagan Nath Verma jverma@gmccloan.com                                                                                                    |         |             |
| AII | Fo    | Nam    | Recipient eConsent Request                                                                                                    | -       | Aci         |
|     |       |        | Type Name Email Sent Accepted Rejected                                                                                                    |         | ~           |
|     |       | Appl   | Borrower Borrower one khuang@gmccloan 05/02/2019                                                                                                    | Form    | AC          |
|     |       | Appl   |                                                                                                    | Form    | AC          |
|     |       | Appl   | Co-Borrower Borrower two kmok@gmccloan.co 05/02/2019                                                                                                    |         | AC          |
|     |       | App    | * Subject Electronic Signature Consent for Loan Documents                                                                                                    | 7       | AC          |
|     |       | App    |                                                                                                    | t Servi | ice AC      |
|     |       | App    | Times New Roman v 12 v B I U A                                                                                                    |         | AC          |
|     |       | Ass    |                                                                                                    | -       | AC          |
|     |       | Ass    |                                                                                                    |         | AC          |
|     |       | Ass    | General Mortgage                                                                                                    |         | AC          |
|     |       | Com    | General Wie cauge                                                                                                    | t Servi | ice AC      |
|     |       | Crec   | General Mortgage<br>Capital Corporation                                                                                                    | t Servi | rice AC     |
|     |       | Floor  |                                                                                                    | t Servi | ice AC      |
|     |       | Frau   | 1 1                                                                                                    | t Servi | rice AC     |
|     |       | Incor  |                                                                                                    |         | AC          |
|     |       | Incol  |                                                                                                    |         | AC          |
|     |       | Incol  | Documents for the Loan loan application will soon be available or your electronic signature or<br>secure, password-protected website. The Website provides convenient 24-hour access to the s |         | AC          |
|     |       | Loar   | and details of the application. Please follow the instructions below to provide consent to receive                                                                                            |         | AC          |
|     |       | Loar   | electronic documents for this loan application.                                                                                                    |         | AC          |
|     |       | Loar   |                                                                                                    |         | AC          |
|     |       | Loar   |                                                                                                    |         | AC          |
|     |       | Lock   |                                                                                                    | prm     | AC          |
|     |       | Prod   | Click here to visit the website and consent to receive the documents electronically.                                                                                                    | t Servi | rice AC     |
|     |       | Prop   | <                                                                                                    |         | AC          |
|     |       | Prop   |                                                                                                    | -       | AC          |
|     |       | Prop   | Notify Additional Users Notify me when borrower receives the package                                                                                                    | £       | AC          |
|     |       | -      | (0 Users selected)                                                                                                    |         | AC          |
|     |       | Subr   |                                                                                                    |         | AC          |

• When you see the date next to borrowers' emails, that means the econsent sent out to borrower on that date. If borrowers accepted econsent, then there will be date under "Accepted".

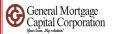

## • How to export fnm 3.2/3.4 file

3.4 file is current version

GMCC Internal Use Only Confidential How to export fnm 3.2/3.4 file

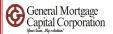

| 07/30/2021 | Started | 07/30/202 <u>1-03:</u> | 44:                     | 220021 | 0746680   | 3,000,000.00      | 💄 Hong,      | Lichan |
|------------|---------|------------------------|-------------------------|--------|-----------|-------------------|--------------|--------|
|            |         |                        | New Loan                |        |           |                   |              |        |
|            |         |                        | Edit Loan               |        |           |                   |              |        |
|            |         |                        | Duplicate Loan          |        |           |                   |              |        |
|            |         |                        | Move to Folder          | •      |           |                   |              |        |
|            |         |                        | Refresh                 |        |           |                   |              |        |
|            |         |                        | Export to Excel         | - N    |           |                   |              |        |
|            |         |                        | Print Forms             | - 1    |           |                   |              |        |
|            |         |                        | Manage Alerts           |        |           |                   |              |        |
|            |         |                        | eFolder Documents       | •      |           |                   |              |        |
|            |         |                        | GSE Services            | •      | Freddie M | ac Loan Assignme  | ent          |        |
|            |         |                        | Bid Tape                | •      | Freddie M | ac LPA Batch      |              |        |
|            |         |                        | Properties              |        | Fannie Ma | ae UCD Transfer   |              |        |
|            |         |                        | Select All on This Page |        | Export UL | AD (DU MISMO 3.4  | 4)           |        |
|            |         | ø                      | Ring Doorbell           |        | Export UL | DD to Fannie Mae  |              | •      |
|            |         | ø                      | Assign Role             |        | Export UL | DD to Freddie Mac | :            | •      |
|            |         |                        | _                       |        | Export Fa | nnie Mae Formatte | d File (3.2) |        |

- Right click on the loan file that you want to export
- Click "GSE Services"
- Click "Export ULAD (DU MISMO 3.4)" OR "Export Fannie Mae Formatted File (3.2)"

How to export fnm 3.2/3.4 file

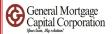

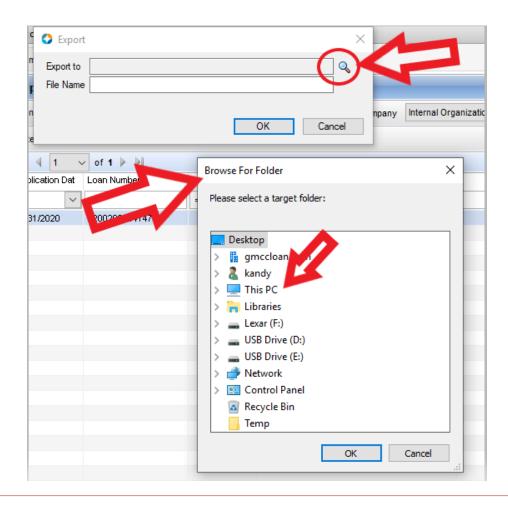

- The "Export" window popup. Click the Magnifier.
- The "Browse For Folder" window popup. Click "This PC" or any of folder or external drive that you preset.

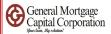

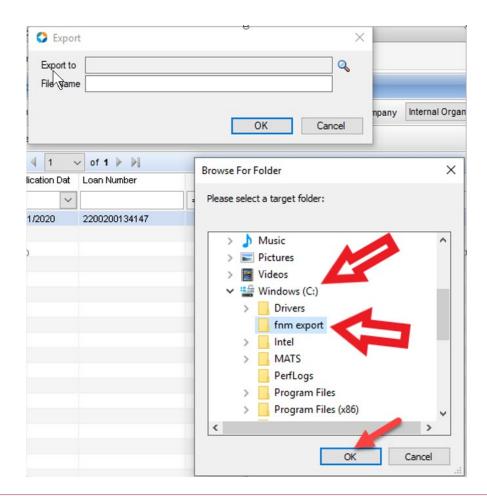

- After click "This PC", click Window (C:), then click my preset folder "fnm export". (you can preset your folder somewhere else, just make sure you can locate it)
- Click "OK".

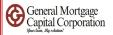

#### 3.2 version: save as .fnm

| e 🔿 Exp    | ort              | ×                            |
|------------|------------------|------------------------------|
| Export f   | to C:\fnm export | Q                            |
| Fo File Na | me Kandy Huang   | iny Internal Orga            |
| cation Dat | Loan Numb        | OK Cancel                    |
| /2020      | 2200200134147    | 510,000.00 <b>ang,</b> Kandy |
|            |                  |                              |
|            |                  |                              |

| 3.4 version: save as .xml | Export to ULAD DU         |
|---------------------------|---------------------------|
|                           | Export to C:\fnm export Q |
|                           | OK Cancel                 |

- After you select the location, you will back to the "Export" window.
- Input File Name.
- Click "OK".

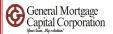

## 3.2 version

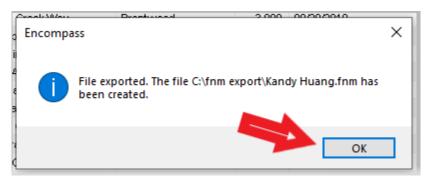

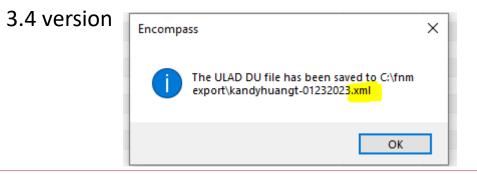

• The above message will pop up, then you can click "OK".

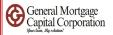

## 3.2 version

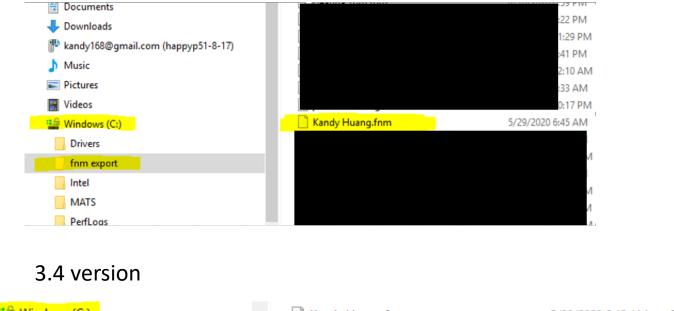

| 🔽 🎬 Windows (C:) | 🗋 Kandy Huang.fnm      | 5/29/2020 6:45 AM FNM File     | 10 KB |
|------------------|------------------------|--------------------------------|-------|
| > Drivers        | 🔮 kandy test file      | 1/4/2022 12:36 PM XML Document | 20 KB |
| fnm export       | 📄 kandyhuangt-01232023 | 1/23/2023 8:24 AM XML Document | 39 KB |
|                  |                        |                                | 0.175 |

• You can go to the folder to locate the fnm file.

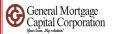

• How to import fnm 3.2/3.4 file

How to import fnm 3.2/3.4 file

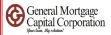

#### Encompass - Build 19.1.0.7 - https://BE11078237.ea.elliemae.net\$BE11078237 - jverma - 3011078237

| Encom     | oass                                              | View Pipeline   | e Help      |             |              |                               |                    |
|-----------|---------------------------------------------------|-----------------|-------------|-------------|--------------|-------------------------------|--------------------|
| Home      | Pipe                                              | ine Contacts    | Dashboard   | Reports     |              |                               |                    |
| Pipel     | Pipeline View Loan Officer - Default View 🗸 🖟 🧿 🗹 |                 |             |             |              |                               |                    |
| Loan F    | olde <mark>r</mark>                               | Prospect        |             | View My Lo  | ans 🗸        | Company Internal Organization | ~ All              |
| Filter: 1 | lone                                              |                 |             |             |              |                               |                    |
|           | 4 4 1-50 ∨ of 55 ▶ ▶                              |                 |             |             |              |                               |                    |
| Alerts    | Mess                                              | Application Dat | Loan Number | Loan Amount | Borrower N 🔻 | Subject Property Address      | Subject Property C |
| =         | =                                                 | - ~             |             | =           |              |                               |                    |

 When you login to Encompass, Loan folder should showed "Prospect". If not, please click the drop down and change to Prospect.

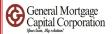

| Encompass - Build 19.1.0.7 - https://BE11078237.ea.elliemae.ne |           |                                             |             |                |  |  |
|----------------------------------------------------------------|-----------|---------------------------------------------|-------------|----------------|--|--|
| Encompass View                                                 | Pipe      | eline Help                                  |             | _              |  |  |
| Home Pipeline                                                  |           | New Loan                                    | Ctrl+N      |                |  |  |
| Pipeline View<br>Loan Folder Prosp                             | L<br>ec C | Edit Loan<br>Open Recent<br>Duplicate Loan. |             | ►<br>Loans     |  |  |
| Filter: Non<br>I 4 4 - 50<br>Alert Mess & p                    |           | Import<br>Refresh<br>Export to Excel        | Alt+I<br>F5 | ► Int B        |  |  |
|                                                                |           | Print Forms<br>Manage Alerts                |             |                |  |  |
| 04/0                                                           |           | Customize Colu                              | mns         | )0 🤰           |  |  |
| 06/1                                                           |           | Save View<br>Reset View                     |             | )0 🤰<br>)0 💈   |  |  |
| 01/3                                                           | 1/20.0    | Manage Pipelin                              | e Views     | 2 0(<br>2 0دمہ |  |  |

• Click "Pipeline" then choose "New Loan"

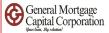

| Default                                                                                                    |                      |    | Go to                 |
|----------------------------------------------------------------------------------------------------|----------------------|----|-----------------------|
| Folder 🔯 Companywide                                                                                               |                      |    | <ul> <li>2</li> </ul> |
| Loan Template Sets (16)                                                                                            |                      |    |                       |
| Vame                                                                                                    |                      | De | scription             |
| 📑 Conventional Fixed - Broker                                                                                      |                      | Co | nventional Fixed 🔺    |
| 📄 Conventional 10 Years Fixed - Refinanc                                                                           | e                    | Co | nventional Fixed      |
| 🗎 Conventional 15 Years Fixed - Refinanc                                                                           | e                    | Co | nventional Fixed      |
| 🗎 Conventional 20 Years Fixed                                                                                      |                      | Co | nventional Fixed      |
| 🗎 Conventional 30 Years Fixed - Purchase                                                                           | e Non Owner Occupied | Co | nventional Fixed      |
| 🗎 Conventional 30 Years Fixed - Purchase                                                                           | e Owner Occupied     | Co | nventional Fixed      |
| 🗎 Conventional 30 Years Fixed - Refinanc                                                                           | e Non Owner Occupied | Co | nventional Fixed      |
| 🗎 Conventional 30 Years Fixed - Refinanc                                                                           | e Owner Occupied     | Co | nventional Fixed      |
| 📑 Conventional Arm                                                                                                 |                      | Co | nventional Arm        |
| 📑 FHA                                                                                                    |                      | FH | A Fixed Rate          |
| 📑 GMCC Flex 5/1 ARM - Purchase                                                                                     |                      | GN | ACC Flex - Purch      |
| 📑 GMCC Flex 5/1 ARM - Refinance                                                                                    |                      | GN | ACC Flex - Refine     |
| 📑 GMCC Flex 7/1 ARM - Purchase                                                                                     |                      | GN | ICC Flex - Purch      |
| 📑 GMCC Flex 7/1 ARM - Refinance                                                                                    |                      | GN | ACC Flex - Refine     |
| HELOC                                                                                                    |                      | HE | LOC                   |
| <b>C</b>                                                                                                    |                      |    | >                     |
| <ul> <li>Append template data. If selected, only no<br/>If not selected, all field values in the templa</li> </ul> |                      |    |                       |
| a not selected, all neid values in the templa                                                                      | are written to tr    |    |                       |

• "New Loan" screen popup

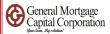

| New Loan                                                                                                    | ×                    |
|----------------------------------------------------------------------------------------------------|----------------------|
| Default                                                                                                    | Go to                |
| Folder 🔯 Companywide                                                                                                    | 2                    |
| Loan Template Sets (16)                                                                                                    |                      |
| Name                                                                                                    | Description          |
| 📄 Conventional Fixed - Broker                                                                                                    | Conventional Fixed 🔺 |
| 📄 Conventional 10 Years Fixed - Refinance                                                                                                    | Conventional Fixed   |
| 📄 Conventional 15 Years Fixed - Refinance                                                                                                    | Conventional Fixed   |
| 📄 Conventional 20 Years Fixed                                                                                                    | Conventional Fixed   |
| 📄 Conventional 30 Years Fixed - Purchase Non Owner Occupied                                                                                                    | Conventional Fixed   |
| 📄 Conventional 30 Years Fixed - Purchase Owner Occupied                                                                                                    | Conventional Fixed   |
| 📄 Conventional 30 Years Fixed - Refinance Non Owner Occupied                                                                                                    | Conventional Fixed   |
| 📑 Conventional 30 Years Fixed - Refinance Owner Occupied                                                                                                    | Conventional Fixed   |
| 📑 Conventional Arm                                                                                                    | Conventional Arm     |
| FHA                                                                                                    | FHA Fixed Rate       |
| GMCC Flex 5/1 ARM - Purchase                                                                                                    | GMCC Flex - Purch    |
| GMCC Flex 5/1 ARM - Refinance                                                                                                    | MCC Flex - Refine    |
| GMCC Flex 7/1 ARM - Purchase                                                                                                    | GMCC Flex - Purch:   |
| GMCC Flex 7/1 ARM - Refinance                                                                                                    | GMCC Flex - Refine   |
| HELOC                                                                                                    | HELOC                |
| ζ                                                                                                    | >                    |
| <ul> <li>Append template data. If selected, only non-blank field values in the template contact to the loan.</li> <li>If not selected, all field values in the template (including blank are written to the loan.</li> <li>Default Template</li> <li>Select Template</li> </ul> | the loan.<br>Cancel  |
| (2) Learn more                                                                                                    |                      |

- Select one of the loan template that fit your loan
- Click "Select Template"

| General Mortgage<br>Capital Corporation |
|-----------------------------------------|
|-----------------------------------------|

| <br>۵                                       |          | ✓ 🗹                     | LTV: //                                                                                                    |                 |
|---------------------------------------------|----------|-------------------------|----------------------------------------------------------------------------------------------------|-----------------|
|                                             |          | Loan Amount:            | DTI: /                                                                                                    |                 |
| Alerts & Messages Log                       | C.       | GMCC Loan Origin        | nation Cover Sheet                                                                                          |                 |
| eConsent Not Yet Received                   | 11/16/20 | Loar                    | al Mortgage<br>ital Corporation<br>origination Form<br>In Number: 2100201139064<br>Information (Borrower Su | 1               |
|                                             |          | Borrower Inform         | ation ( Borrower Summar                                                                                     | y - Origination |
|                                             |          | Borrower                |                                                                                                    |                 |
|                                             |          | First Name              |                                                                                                    |                 |
|                                             |          | Middle                  |                                                                                                    |                 |
|                                             |          | Last Name<br>Home Phone | Cell                                                                                                    |                 |
|                                             |          | E-mail                  | Cell                                                                                                    |                 |
| orms Tools Services                         | € →      | Loan Section I ( E      | orrower Summary - Origi                                                                                     | nation )        |
| orrower Summary - Origination<br>003 Page 1 |          | Purpose of Loan         | Property Will Be                                                                                            | Amo             |

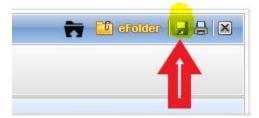

- The "GMCC Loan Origination Cover Sheet" screen showed up
- Click "Save" on top right corner

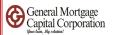

| Encompass - Build 20.2.0.2 | 2 - https://BE11078237 | .ea.elliemae.net\$BE11078237 | - khuang - 3011078237 |             |
|----------------------------|------------------------|------------------------------|-----------------------|-------------|
| Encompass View Loan        | Forms Verifs           | Tools Services Help          |                       |             |
| Home Pipeline Loan         | Trades Contacts        | s Dashboard Report           |                       |             |
| 8 Borrowers                |                        | v <u>B</u>                   |                       |             |
| 6                          |                        | 1st Loan #: 2100201139064    | LTV: //               |             |
|                            |                        | Loan Amount:                 | DTI: /                |             |
| 🚹 Alerts & Messages        | Log                    | Borrower Summary - Orig      | ination               |             |
| eConsent Not Yet Received  | 11/16/20               | Channel                      |                       |             |
|                            |                        | Current Status Active Loan   |                       |             |
|                            |                        | Borrower Information         |                       | No co-ap    |
|                            |                        | Borrower                     | 82                    | Co-Borrow   |
|                            |                        | Vesting Type                 | ~                     | Vesting Typ |
|                            |                        | First Name                   |                       | First Name  |

- After you click save, the loan# showed up
- Click the pencil paper icon

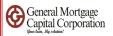

|                                              | 00201139064 LTV          | 11 | Rate: |              | Est Clos | ing Date: //      |
|----------------------------------------------|--------------------------|----|-------|--------------|----------|-------------------|
| Loan Amou                                    | Int: DTI:                | 1  |       | t Locked     | FS:      | Linda Li          |
|                                              | Origination Course Phone |    |       |              | 1        |                   |
| -                                            | Manage Borrowers         |    |       |              | 13       |                   |
| G                                            | Borrower Pairs           |    |       | Impor        |          |                   |
|                                              | Pair Borrower            |    |       | Co-Borrower  |          |                   |
|                                              | 1                        |    |       |              |          |                   |
|                                              |                          |    |       |              |          |                   |
| Subject P                                    |                          |    |       |              |          |                   |
| Address                                      |                          |    |       |              |          |                   |
| City                                         |                          |    |       |              |          |                   |
|                                              |                          |    |       |              |          |                   |
| State                                        |                          |    |       |              |          |                   |
| State                                        |                          |    |       |              |          |                   |
| State                                        |                          |    |       |              |          |                   |
| Borrower                                     | Borrower                 |    | Move  | Co-Borrowe   | Move     | Delete Co-Borrowe |
| Borrower<br>Borrower<br>First Name           |                          |    | Move  |              | Move     | Delete Co-Borrowe |
| Borrower<br>Borrower<br>First Name<br>Middle | Vesting Type             |    |       | Vesting Type | Move     |                   |
| Borrower<br>Borrower<br>First Name           |                          |    |       |              | Move     |                   |

- The "Manage borrowers" box popup.
- Click the "Import" icon

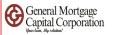

## 3.4 version

| 3.2 version                                             |             | Impo | ort Borrower                                                     |             | × |
|---------------------------------------------------------|-------------|------|------------------------------------------------------------------|-------------|---|
| Import Borrower                                         | ×           |      | ce ULAD / iLAD (MISMO 3.4) fil 🗸 Borrower                        | ~           |   |
| Source FNMA 3.2 file Borrower                           |             |      | ct an open borrower position for the imported data: rrower Pairs |             |   |
| Select an open borrower position for the imported data: |             |      | Borrower                                                         | Co-Borrower |   |
| Borrower Pairs                                          |             | 1    | Kandy Huang                                                      | 0           |   |
| Pair Borrower                                           | Co-Borrower | 2    | 0                                                                | ŏ           |   |
|                                                         | 0           | 3    | Ŭ.                                                               |             |   |
| 3 ()                                                    |             | 4    | 0                                                                |             |   |
| 4 0                                                     |             | 5    | 0                                                                |             |   |
| 5 O<br>6 O                                              |             | 6    | 0                                                                |             |   |
|                                                         |             |      |                                                                  |             |   |
|                                                         |             |      |                                                                  |             |   |
|                                                         |             |      |                                                                  |             |   |
|                                                         |             |      |                                                                  |             |   |
|                                                         |             |      |                                                                  |             |   |
|                                                         |             |      |                                                                  |             |   |
|                                                         | Next Cancel |      |                                                                  |             |   |
|                                                         |             |      |                                                                  | Next Cancel |   |
|                                                         |             |      |                                                                  |             |   |

- Click the drop down for "Source" and choose "FNMA 3.2 file" or "ULAD/Ilad (MISMO 3.4) file"
- Next box will show "Borrower"
- Check the circle under Pair 1 and Borrower
- Click Next

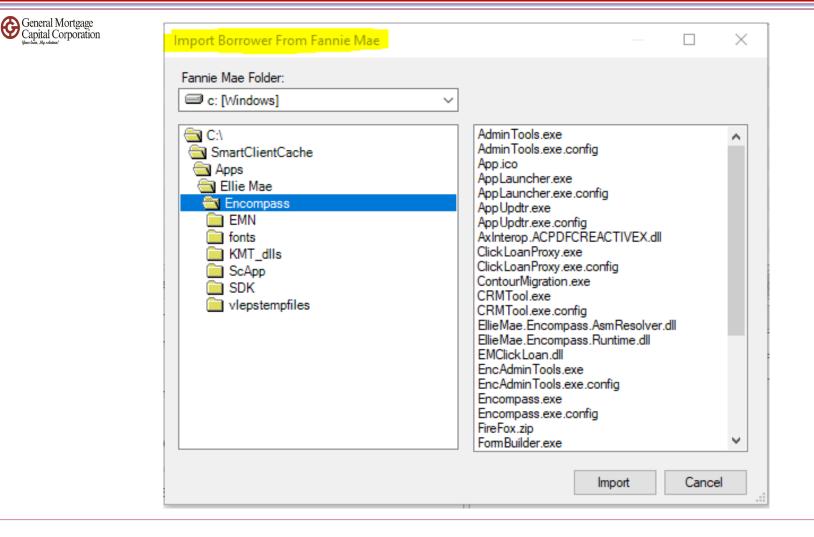

- "Import Borrower From Fannie Mae" box popup
- Go to "Fannie Mae Folder" drop down to look for the fnm 3.2/3.4 xml file that you exported

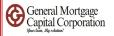

## 3.2 version

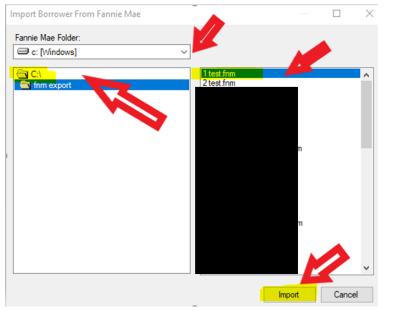

## 3.4 version

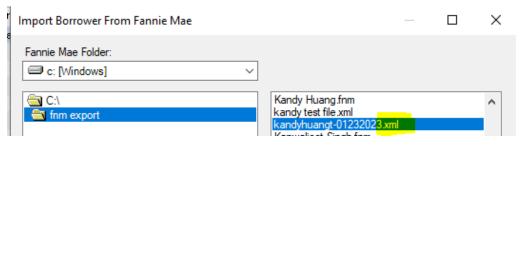

- Everyone save the file in different location; please ensure you get the correct fnm file to import
- After you locate the correct 3.2 fnm file/3.4 xml file, click "Import"

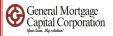

| Borr                                        | rower Pairs                                  |       |     |                   | Import                                                                    | - 4 | 4    | 2 |       |                    | ver Pair    |
|---------------------------------------------|----------------------------------------------|-------|-----|-------------------|---------------------------------------------------------------------------|-----|------|---|-------|--------------------|-------------|
| air                                         | Borrower                                     |       |     |                   | Co-Borrower                                                               |     |      |   |       |                    |             |
| 1                                           | , Jimmy                                      | -     |     |                   |                                                                           |     |      |   |       |                    |             |
|                                             |                                              |       |     |                   |                                                                           |     |      |   |       |                    |             |
|                                             |                                              |       |     |                   |                                                                           |     |      |   |       |                    |             |
|                                             |                                              |       |     |                   |                                                                           |     |      |   |       |                    |             |
|                                             |                                              |       |     |                   |                                                                           |     |      |   |       |                    |             |
|                                             |                                              |       |     |                   |                                                                           |     |      |   |       |                    |             |
|                                             |                                              |       |     |                   |                                                                           |     |      |   |       |                    |             |
|                                             |                                              |       |     |                   |                                                                           |     |      |   |       |                    |             |
| lon                                         | rower                                        |       |     | Move              | Co-Borrower                                                               | W   | love |   | Delet | te Co-Bo           | rrower      |
|                                             |                                              |       |     | Move              |                                                                           | M   | love |   | Delet | te Co-Bo           | rrower      |
| esti                                        | rower<br>ing Type<br>Name                    | Jimmy |     | Move<br>~         | Co-Borrower<br>Vesting Type<br>First Name                                 | N   | love |   | Delet | te Co-Bo           | rrower      |
| /esti<br>irst                               | ing Type<br>Name                             | Jimmy |     | Move<br>~         | Vesting Type                                                              | N   | love |   | Delet | te Co-Bo           | rrower      |
| /esti<br>irst<br>lidd                       | ing Type<br>Name                             | Jimmy | Sut | Move<br>V<br>ffix | Vesting Type<br>First Name                                                | N   | love |   | Delet | te Co-Bo<br>Suffix | rrower<br>~ |
| /esti<br>lirst<br>liddl<br>ast<br>SN        | ing Type<br>Name<br>Ie<br>Name               | Jimmy | Sut | ~                 | Vesting Type<br>First Name<br>Middle<br>Last Name<br>SSN                  |     | love |   | Delet |                    | rrower<br>~ |
| /esti<br>irst<br>liddl<br>ast<br>SN<br>xpe  | ing Type<br>Name<br>le<br>Name<br>erian/FICO | Jimmy | Sut | ~                 | Vesting Type<br>First Name<br>Middle<br>Last Name<br>SSN<br>Experian/FICO |     | love |   | Delet |                    | rrowel<br>~ |
| /esti<br>liddl<br>ast<br>SN<br>xpe<br>'ran: | ing Type<br>Name<br>Ie<br>Name               | Jimmy | Sut | ~                 | Vesting Type<br>First Name<br>Middle<br>Last Name<br>SSN                  |     | love |   | Delet |                    | rrowei      |

- The "Manage Borrowers" window will show borrower's name. So Borrower's information imported. If you only have one borrower, then you can click "Close" at bottom right corner to close the window.
- Please see slides 36-45 to import co-borrower or a different set of borrowers

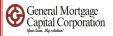

| Bon                                         | rower Pairs                    | ~     |      |                                                     | Import                           |   | - ↔ | Delete Borrow | ver Pai    |
|---------------------------------------------|--------------------------------|-------|------|-----------------------------------------------------|----------------------------------|---|-----|---------------|------------|
| air                                         | Borrower                       |       |      | Co-                                                 | Borrower                         |   |     |               |            |
|                                             | , Jimmy                        |       |      |                                                     |                                  |   |     |               |            |
|                                             |                                |       |      |                                                     |                                  |   |     |               |            |
|                                             |                                |       |      |                                                     |                                  |   |     |               |            |
| Borr                                        | rower                          | C     | Move | Co-                                                 | Borrower                         | М | ove | Delete Co-Bo  | rrowe      |
| /esti                                       | ing Type                       |       | Move | ✓ Ves                                               | ting Type                        | М | ove | Delete Co-Bo  | rrowe      |
| /esti<br>first                              | ing Type<br>Name               | Jimmy | Move | Ves<br>First                                        | ting Type<br>Name                | M | ove | Delete Co-Bo  | rrowe<br>~ |
| /esti<br>lirst<br>liddl<br>ast<br>SN        | ing Type<br>Name<br>Ie<br>Name | Jimmy | Move | Vesi<br>First<br>Midd<br>Last<br>SSN                | ting Type<br>Name<br>Ile<br>Name |   | ove | Delete Co-Bo  | vrrowe     |
| /esti<br>liddl<br>ast<br>SN<br>xpe<br>'ran: | ing Type<br>Name<br>Ie<br>Name | Jimmy |      | Vesi<br>First<br>Midd<br>Last<br>SSN<br>Exp<br>Tran | ting Type<br>Name<br>Ile<br>Name |   | ove |               | ~          |

• Click "Import" again if you need to **import Co-borrower** 

#### 3.2 version

| Impo   | ort Borrower                 |               |              |            |      | ×      |       |                                           |
|--------|------------------------------|---------------|--------------|------------|------|--------|-------|-------------------------------------------|
| Source | ce FNMA 3.2 file             | <             | Co-Borrower  | ~          |      |        |       |                                           |
| Selec  | ct an open borrower position | n for the imp | oorted data: |            |      |        |       |                                           |
| Bo     | rrower Pairs                 |               |              |            |      |        |       |                                           |
| Pair   | Borrower                     |               |              | Co-Borrowe |      |        | 3.    | 4 version                                 |
| 1      | Jimmy                        |               |              | ۲          |      |        | •••   |                                           |
| 2      | 0                            |               |              |            |      |        | Impo  | ort Borrower                              |
| 3<br>4 | 0                            |               |              |            |      |        | mpo   | at bonower                                |
| 5      | Ö                            |               |              |            |      |        | Sour  | ce ULAD / iLAD (MISMO 3.4) fil 🗸          |
| 6      | 0                            |               |              |            |      |        |       |                                           |
|        |                              |               |              |            |      |        | Selec | ct an open borrower position for the impo |
|        |                              |               |              |            |      |        | Bo    | rrower Pairs                              |
|        |                              |               |              |            |      |        | Pair  | Borrower                                  |
|        |                              |               |              |            |      |        | 1     | Kandy Huang                               |
|        |                              |               |              |            |      |        | 2     | 0                                         |
|        |                              |               |              |            | Next | Cancel | 3     | 0                                         |
|        |                              |               |              |            |      |        | 4     | 0                                         |
|        |                              |               |              |            |      |        | 5     | 0                                         |
|        |                              |               |              |            |      |        | 6     | 0                                         |
|        |                              |               |              |            |      |        |       |                                           |
|        |                              |               |              |            |      |        |       |                                           |
|        |                              |               |              |            |      |        |       |                                           |
|        |                              |               |              |            |      |        |       |                                           |
|        |                              |               |              |            |      |        |       |                                           |
|        |                              |               |              |            |      |        |       |                                           |
|        |                              |               |              |            |      |        |       |                                           |

| mpo            | rt Borrower                              | >           |
|----------------|------------------------------------------|-------------|
| Sourc<br>Selec | t an open borrower position for the impo |             |
| Bor            | rower Pairs                              |             |
| Pair           | Borrower                                 | Co-Borrower |
| 1              | Kandy Huang                              |             |
| 2              | 0                                        | 0           |
| 3              | 0                                        |             |
| 4              | 0                                        |             |
| 5              | 0                                        |             |
| 6              | 0                                        |             |
|                |                                          |             |
|                |                                          |             |
|                |                                          |             |
|                |                                          |             |
|                |                                          |             |
|                |                                          |             |
|                |                                          |             |
|                |                                          | Next Cancel |

- Select "FNMA 3.2 file" or "ULAD/ILAD (MISMO 3.4) file under Source and Change next box to "Co-Borrower"
- Click the circle under Pair 1 and Co-borrower
- Click Next

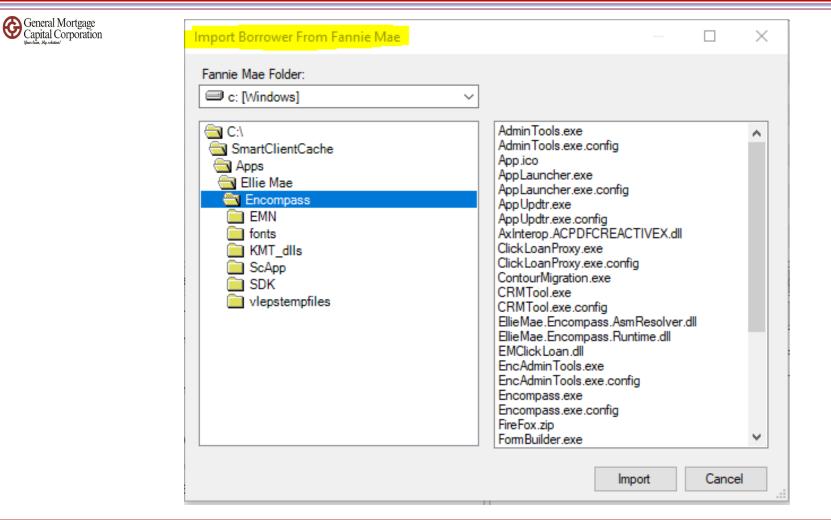

- "Import Borrower From Fannie Mae" box popup
- Go to "Fannie Mae Folder" drop down to look for the fnm 3.2 file or 3.4 xml that you exported

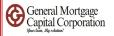

### 3.2 version

| Import Borrower From Fannie Mae | -                               |        |                                    |                                                                   |   |   |
|---------------------------------|---------------------------------|--------|------------------------------------|-------------------------------------------------------------------|---|---|
| Fannie Mae Folder:              |                                 |        |                                    |                                                                   |   |   |
| C:<br>C:<br>finm export         | 1 test frum<br>2 test frum<br>n | ^      | 3.4 version                        |                                                                   |   |   |
|                                 | 'n                              |        | Import Borrower From Fannie Mae    |                                                                   | — | × |
|                                 | Import                          | Cancel | Fannie Mae Folder:<br>C: [Windows] |                                                                   |   |   |
|                                 |                                 |        | C:\                                | Kandy Huang.fnm<br>kandy test file.xm<br>kandyhuangt-01232023.xml |   | ^ |

- Everyone save the file in different location; please ensure you get the correct fnm file or xml file to import
- After you locate the correct fnm/xml file, click "Import"

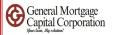

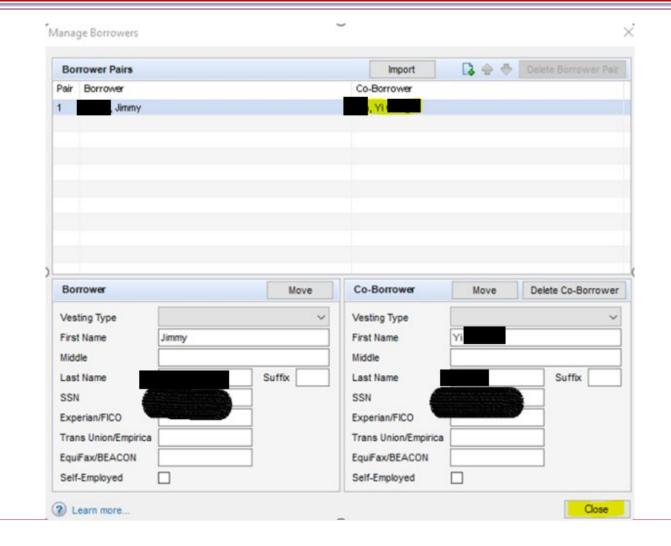

• So Co-borrower's data also imported. Then click Close.

How to import fnm 3.2/3.4 file

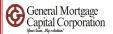

| Bo                                                  | rrower Pairs                                            |       |      | Import                                                                    | 13 🔶 👼     | Delete Borrower P |
|-----------------------------------------------------|---------------------------------------------------------|-------|------|---------------------------------------------------------------------------|------------|-------------------|
| Pair                                                | Borrower                                                |       |      | Co-Borrower                                                               |            |                   |
| 1                                                   | Jimmy                                                   |       |      | , Yi                                                                      |            |                   |
|                                                     |                                                         |       |      |                                                                           |            |                   |
|                                                     |                                                         |       |      |                                                                           |            |                   |
|                                                     |                                                         |       |      |                                                                           |            |                   |
|                                                     |                                                         |       |      |                                                                           |            |                   |
|                                                     |                                                         |       |      |                                                                           |            |                   |
|                                                     |                                                         |       |      |                                                                           |            |                   |
| Bor                                                 | rrower                                                  |       | Move | Co-Borrower                                                               | Move       | Delete Co-Borrov  |
|                                                     | rrower<br>ting Type                                     |       | Move | Co-Borrower<br>Vesting Type                                               | Move       | Delete Co-Borrow  |
| Ves                                                 |                                                         | Jimmy |      |                                                                           | Move<br>Yi | Delete Co-Borrov  |
| Ves                                                 | ting Type<br>t Name                                     | Jimmy |      | Vesting Type                                                              |            | Delete Co-Borrow  |
| Ves<br>First<br>Mide                                | ting Type<br>t Name                                     | Jimmy |      | Vesting Type<br>First Name                                                |            | Delete Co-Borrow  |
| Ves<br>First<br>Mide                                | ting Type<br>t Name<br>dle<br>t Name                    | Jimmy | ~    | Vesting Type<br>First Name<br>Middle                                      |            |                   |
| Ves<br>First<br>Mide<br>Last<br>SSN                 | ting Type<br>t Name<br>dle<br>t Name                    | Jimmy | ~    | Vesting Type First Name Middle Last Name                                  |            |                   |
| Ves<br>First<br>Mide<br>Last<br>SSN<br>Exp          | ting Type<br>t Name<br>dle<br>t Name                    | Jimmy | ~    | Vesting Type<br>First Name<br>Middle<br>Last Name<br>SSN                  | Yi .       |                   |
| Ves<br>First<br>Mide<br>Last<br>SSN<br>Expo<br>Tran | ting Type<br>t Name<br>dle<br>t Name<br>N<br>erian/FICO | Jimmy | ~    | Vesting Type<br>First Name<br>Middle<br>Last Name<br>SSN<br>Experian/FICO | Yi .       |                   |

• Click "Import" again if you need to import **2<sup>nd</sup> set of borrowers** 

How to import fnm 3.2/3.4 file

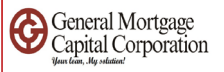

# 3.2 version

| ourc   | e FNMA 3.2 file B                          | orrower 🗸 🗸 |             |
|--------|--------------------------------------------|-------------|-------------|
| Selec  | t an open borrower position for the import | d data:     |             |
| Bon    | rower Pairs                                |             |             |
| Pair   | Borrower                                   | Co-Borrower |             |
| 1      | Jimmy                                      | Yi          |             |
| 2      | 0                                          |             |             |
| 3<br>4 | 0                                          |             |             |
| 4<br>5 | 0                                          |             |             |
| 6      | Ő                                          |             |             |
|        |                                            |             |             |
|        |                                            |             |             |
|        |                                            |             |             |
|        |                                            |             |             |
|        |                                            |             | <b>Г</b>    |
| _      |                                            |             |             |
|        |                                            | Γ           | Next Cancel |

# 3.4 version

| Bo   | t an open borrower position for the impo<br>rrower Pairs |             |  |
|------|----------------------------------------------------------|-------------|--|
| Pair | Borrower                                                 | Co-Borrower |  |
| 1    | Kandy Huang                                              | 0           |  |
| 2    | ۲                                                        | 0           |  |
| 3    | 0                                                        |             |  |
| 4    | 0                                                        |             |  |
| 5    | 0                                                        |             |  |
| 6    | 0                                                        |             |  |
|      |                                                          |             |  |
|      |                                                          |             |  |
|      |                                                          |             |  |
|      |                                                          |             |  |
|      |                                                          |             |  |

- Select "FNMA 3.2 file" or "ULAD/Ilad(MISMO 3.4) file" under Source and next box showed as "Borrower"
- Click the circle under Pair 2 and Borrower
- Click Next

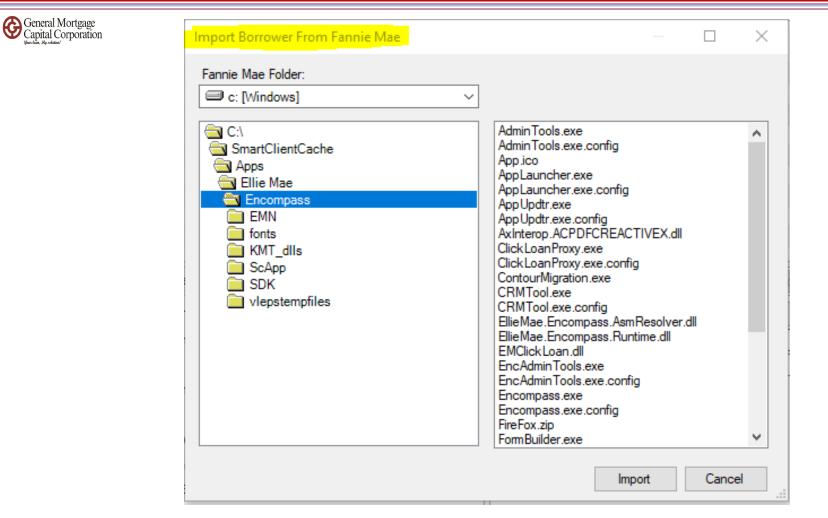

- "Import Borrower From Fannie Mae" box popup
- Go to "Fannie Mae Folder" drop down to look for the fnm 3.2 file or 3.4 xml file that you exported

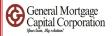

# 3.2 version

| Import Borrower From Fannie Mae                                                                                                    | —                               | $\times$ |                                    |                                                                    |   |          |
|----------------------------------------------------------------------------------------------------|---------------------------------|----------|------------------------------------|--------------------------------------------------------------------|---|----------|
| Fannie Mae Folder:                                                                                                    |                                 |          |                                    |                                                                    |   |          |
| The second second secon | 1 test from<br>2 test from<br>n |          | 3.4 version                        |                                                                    |   |          |
|                                                                                                    |                                 |          | Import Borrower From Fannie Mae    |                                                                    | _ | $\times$ |
|                                                                                                    | Import                          | ✓        | Fannie Mae Folder:<br>c: [Windows] |                                                                    |   |          |
|                                                                                                    |                                 |          | C:\                                | Kandy Huang fnm<br>kandy test file xml<br>kandyhuangt-01232023 xml |   | ^        |

- Everyone save the file in different location; please ensure you get the correct fnm file or xml to import
- After you locate the correct fnm file or xml file, click "Import"

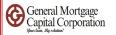

| Borrower Pairs                                                                                                    |      | Import                                                                                            | 🚺 合 🐣 | Delete Borrower Pair |
|----------------------------------------------------------------------------------------------------|------|---------------------------------------------------------------------------------------------------|-------|----------------------|
| air Borrower                                                                                                    |      | Co-Borrower                                                                                       |       |                      |
| Jimmy                                                                                                    |      | Yi                                                                                                |       |                      |
| Yao                                                                                                    |      |                                                                                                   |       |                      |
|                                                                                                    |      |                                                                                                   |       |                      |
|                                                                                                    |      |                                                                                                   |       |                      |
|                                                                                                    |      |                                                                                                   |       |                      |
|                                                                                                    |      |                                                                                                   |       |                      |
|                                                                                                    |      |                                                                                                   |       |                      |
|                                                                                                    |      |                                                                                                   |       |                      |
|                                                                                                    |      |                                                                                                   |       |                      |
|                                                                                                    |      |                                                                                                   |       |                      |
|                                                                                                    |      |                                                                                                   |       |                      |
| Borrower                                                                                                    | Move | Co-Borrower                                                                                       | Move  | Delete Co-Borrower   |
|                                                                                                    | Move | Co-Borrower<br>Vesting Type                                                                       | Move  | Delete Co-Borrower   |
| /esting Type                                                                                                    |      |                                                                                                   | Move  | Delete Co-Borrower   |
| /esting Type                                                                                                    |      | Vesting Type                                                                                      | Move  | Delete Co-Borrower   |
| /esting Type                                                                                                    |      | Vesting Type<br>First Name                                                                        | Move  | Delete Co-Borrower   |
| /esting Type<br>First Name Yao<br>Niddle                                                                                                    | ~    | Vesting Type<br>First Name<br>Middle                                                              | Move  | ~                    |
| Vesting Type                                                                                                    | ~    | Vesting Type<br>First Name<br>Middle<br>Last Name<br>SSN                                          | Move  | ~                    |
| /esting Type<br>First Name<br>Niddle<br>SSN<br>Experian/FICO                                                                                     | ~    | Vesting Type<br>First Name<br>Middle<br>Last Name<br>SSN<br>Experian/FICO                         | Move  | ~                    |
| /esting Type<br>First Name Yao<br>Middle<br>Last Name<br>SSN<br>Experian/FICO                                                                    | ~    | Vesting Type<br>First Name<br>Middle<br>Last Name<br>SSN<br>Experian/FICO<br>Trans Union/Empirica | Move  | ~                    |
| Borrower<br>/esting Type<br>First Name<br>Middle<br>Last Name<br>SSN<br>Experian/FICO<br>Frans Union/Empirica<br>EquiFax/BEACON<br>Self-Employed | ~    | Vesting Type<br>First Name<br>Middle<br>Last Name<br>SSN<br>Experian/FICO                         | Move  | ~                    |

- So 2<sup>nd</sup> set of borrower's data also imported. Then click Close.
- Repeat the same step until you import all borrowers needed.

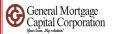

# • How to order Credit report

How to order Credit report

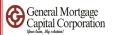

# **Before** you order credit report **from Encompass**:

- 1. Please setup your Advantage account completely. If you have question, please contact <u>itsupport@gmccloan.com</u> on your account setup.
- 2. Login to Advantage website <a href="https://credit.advcredit.com/custom/login.aspx">https://credit.advcredit.com/custom/login.aspx</a>
- 3. Register your computer. Advantage will send text code to your cell phone, you will enter from your computer to login to website. After you enter the code, please also click the checkbox to register your computer.

|                                  |          | Credit Information                              | Order Credit View Credit Import Liabilities |
|----------------------------------|----------|-------------------------------------------------|---------------------------------------------|
|                                  | 4        | Borrower                                        | Co-Borrower                                 |
| Forms Tools Services             | €→       | Authorized Credit Report                        | Authorized Credit Report                    |
| * Address Verify - USPS *        | <u>^</u> | Date Authorized //                              | Date Authorized //                          |
| Borrower Summary - Origination   |          | Authorization Method                            | Authorization Method                        |
| 1003 Page 1                      |          | Experian / FICO                                 | Experian / FICO                             |
| 1003 Page 2                      |          | TransUnion / Empirica                           | TransUnion / Empirica                       |
| 1003 Page 3                      |          | Equifax / BEACON                                | Equifax / BEACON                            |
| 1003 Page 4                      |          |                                                 | Minimum Required FICO                       |
| Transmittal Summary              |          | Minimum Required FICO                           |                                             |
| Home Counseling Providers        |          | Credit Score for Decision Making                | Credit Reference #                          |
| Settlement Service Provider List |          |                                                 |                                             |
| Request for Transcript of Tax    |          | Borrower can demonstrate a 12-month mortgage/re | ental history                               |
| Mortgage Insurance Information   |          |                                                 | ,                                           |
| Flood Information                |          | Comments                                        |                                             |
| 2015 Itemization                 |          |                                                 |                                             |

- Go to "Form" -> "Borrower Summary Origination"
- Scroll down to middle section and look for "Credit information"

|                                  |                          | Credit Information          |                    | 3           | Order Credit        | View Cre | edit Import | Liabilities |
|----------------------------------|--------------------------|-----------------------------|--------------------|-------------|---------------------|----------|-------------|-------------|
|                                  | 4                        | Borrower                    | •                  |             | Co-Borrower         |          |             |             |
| Forms Tools Services             | $\leftarrow \rightarrow$ | Authorized Credit Report    |                    |             | Authorized Credit R | eport 🗸  |             | 9           |
| * Address Verify - USPS *        | ^                        | Date Authorized             | 05/29/2020         |             | Date Authorized     | 0        | 5/29/2020   |             |
| Borrower Summary - Origination   |                          | Authorization Method        | Phone              | ~           | Authorization Metho | od In    | ternet      | ~           |
| 1003 Page 1                      |                          | Experian / FICO             |                    |             | Experian / FICO     |          |             |             |
| 1003 Page 2                      |                          | TransUnion / Empirica       |                    |             | TransUnion / Empiri | ca       |             |             |
| 1003 Page 3                      |                          | Equifax / BEACON            |                    |             | Equifax / BEACON    |          |             |             |
| 1003 Page 4                      |                          |                             |                    |             |                     | 100      |             |             |
| Transmittal Summary              |                          | Minimum Required FICO       |                    |             | Minimum Required F  | 100      |             |             |
| Home Counseling Providers        |                          | Cradit Caara far Daginiga M | laking             |             | Credit Deference #  |          |             |             |
| Settlement Service Provider List |                          | Credit Score for Decision N | laking             |             | Credit Reference #  |          |             |             |
| Request for Transcript of Tax    |                          | Borrower can demonst        | rate a 12 month mo | rta age/rer | tal history         |          |             |             |
| Mortgage Insurance Information   |                          | Borrower can demonst        |                    | ngage/rer   | narnistory          |          |             |             |

- Checked the box for "Authorized Credit Report"
- Enter the date borrower authorized to run credit report
- Select the Authorization Method (Phone / Internet / Face to Face / Mail)
- After enter all above information, click "Order Credit"

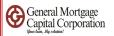

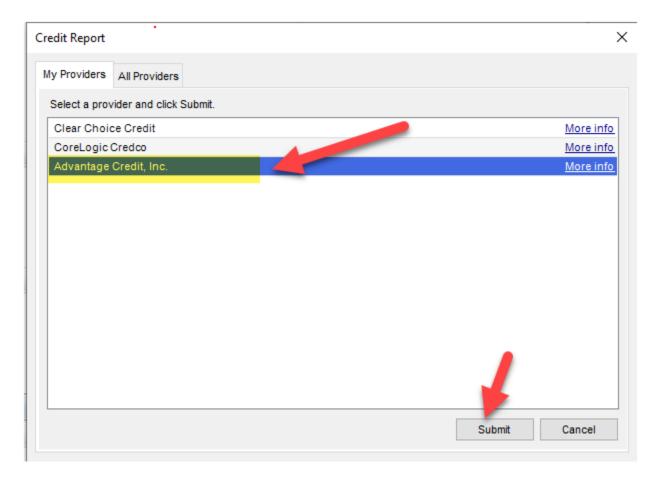

- Look for "Advantage Credit, Inc". If you don't have it, please go to "All Providers" tab, and select Advantage Credit, Inc -> add to My Providers list
- Click "Submit"

How to order Credit report

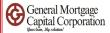

| Credit Report R | equest                  |             |                  |              |                  |        | >                                           |
|-----------------|-------------------------|-------------|------------------|--------------|------------------|--------|---------------------------------------------|
|                 | Advantage Credit        | , Inc.      |                  |              |                  |        |                                             |
| Usemame:        | I                       |             | Report Type:     | Consume      | er Credit        | ~      | Order new report,<br>unless existing report |
| Password:       |                         |             | Order Method:    | Default F    | Report           | $\sim$ | is 30 days old or<br>less.                  |
| Branch ID;      |                         |             | Report On:       | Borrower     |                  | $\sim$ | less.                                       |
|                 | Save Password           |             |                  |              |                  |        |                                             |
|                 |                         |             | Options          |              |                  |        | edit Bureaus                                |
| File Number:    |                         |             | FICO Sc          |              |                  |        | Experian                                    |
| Requested By:   |                         |             | Fraud Se         |              | eference ID      |        | ] Equifax<br>] Trans Union                  |
| Loan Number:    |                         |             | Get Fanr         | nie Mae Re   | sterence ID      |        | Trans Union                                 |
|                 | Last Name               | First Na    | ame              | MI           | TI SS#           |        | DOB                                         |
| Borrower:       |                         |             |                  |              |                  |        |                                             |
| CoBorrower:     |                         |             |                  |              |                  |        |                                             |
|                 | Street Address          |             |                  |              | City             |        | St Zip                                      |
| Current Addr:   |                         |             |                  |              |                  |        |                                             |
| Prev Addr:      |                         |             |                  |              |                  |        |                                             |
|                 |                         |             |                  |              |                  |        |                                             |
| Enter Acce      | ess Codes               |             |                  |              |                  |        |                                             |
| Please Enter    | the Credit card Informa | tion below: |                  |              |                  |        |                                             |
| Account Nar     | ne Billi                | ng Address  | В                | illing City: | Billing          | State: | Billing Zipcode:                            |
|                 |                         |             |                  |              |                  |        |                                             |
|                 | Account Number:         | Ex          | piration (MM/YY) | ):           | Secondar<br>Numb |        | unt                                         |
| [               |                         |             | ~/               | $\sim$       |                  |        |                                             |
|                 |                         |             |                  |              |                  |        |                                             |
|                 |                         |             |                  |              |                  |        |                                             |
|                 |                         |             |                  |              | < Back           | Finish | Cancel                                      |

- Enter your Username / Password, click "Save Password". So you don't need to enter each time when you order credit report.
- <u>Double check</u> again your borrower's name / SSN / DOB.
- If you are charging borrower credit card, please complete the Credit card section. Then click "Finish".

GMCC Internal Use Only Confidential

#### How to order Credit report

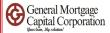

| Credit Report | : Request                          | <u> </u>           |                 |        | ×                                           |
|---------------|------------------------------------|--------------------|-----------------|--------|---------------------------------------------|
| 2             | Advantage Credit , Inc.            |                    |                 |        |                                             |
| Usemame:      | khuang                             | Report Type:       | Consumer Credit | ~      | Order new report,<br>unless existing report |
| Password:     | •••••                              | Order Method:      | Default Report  | $\sim$ | is 30 days old or<br>less.                  |
| Branch ID:    |                                    | Report On:         | Borrower        | $\sim$ | 1033.                                       |
| S             | tatus is Pending. Waiting 9 second | 5                  |                 |        | ×                                           |
| File Numb     |                                    |                    |                 |        | _                                           |
| Requester     |                                    |                    |                 |        |                                             |
| Loan Nurr     |                                    |                    |                 |        | n                                           |
|               | Order App                          | raisals            |                 |        |                                             |
| Borrower:     |                                    | Encompa            | e ACC           |        |                                             |
| CoBorrow      |                                    | Compa              | ASS             |        |                                             |
|               | Fast.                              | Easy. Secu         | re.             |        |                                             |
| Current Ac    |                                    |                    |                 |        |                                             |
| Prev Addr     |                                    |                    |                 |        |                                             |
| Enter         |                                    |                    |                 |        | _                                           |
|               |                                    |                    |                 |        | _                                           |
| Accour        | equest sent. Waiting for reply     | Cancel             |                 |        | code:                                       |
|               |                                    | Lancei             |                 |        |                                             |
|               | Account Number:                    | Expiration (MM/YY) | Secondar        |        | unt                                         |
|               |                                    | ~ /                | ~ Num           | Jer.   |                                             |
|               |                                    |                    |                 |        |                                             |
|               |                                    |                    |                 |        |                                             |
|               |                                    |                    | < Back          | Finish | Cancel                                      |
|               |                                    |                    |                 |        |                                             |

• Above screen showed the report is in running process.

| Encompass View Services View Help |                                            |                       |                                            |   |   |
|-----------------------------------|--------------------------------------------|-----------------------|--------------------------------------------|---|---|
| Home Pipeline Loan Services View  | Contacts Dashboard Reports                 |                       |                                            |   |   |
|                                   |                                            |                       |                                            | ^ |   |
|                                   | B 🖶 🗋                                      |                       |                                            |   | × |
| Advo                              | antage Credit                              |                       |                                            |   | 6 |
|                                   | it Reporting Services                      | Pote                  | ntial Score Improvement                    |   | Ę |
| File#                             |                                            |                       |                                            |   |   |
| Date: 5/29/2020                   | RTGAGE CAPITAL CORP. III                   |                       | CREDIT ASSURE                              |   |   |
|                                   |                                            |                       | A SERVICE OF CREDITXPERT INC.              |   |   |
| Applicant                         | Experian                                   | TransUnion            | Equifax                                    |   |   |
| Bureau Scores                     |                                            |                       |                                            |   |   |
| Potential Score<br>Improvement    | 0 <sup>(more a)</sup>                      | +11 <sup>more</sup> ) | +5 <sup>(more *)</sup>                     |   |   |
| Credit Assure ™                   |                                            | _                     |                                            |   |   |
|                                   | "<br>opportunities to help a borrower impr | -                     | T ASSURE BENEFITS:                         |   |   |
| credit score, typically by pa     | aying down balances.                       |                       | might have overlooked                      |   |   |
|                                   |                                            |                       | you approve<br>e applicants                |   |   |
|                                   |                                            |                       | you make better<br>rs and close more loans |   |   |
|                                   |                                            |                       |                                            |   |   |

- When credit report ran, the report will show up under "Services View" tab. You can review the information.
- Click "Loan" tab.

### How to order Credit report

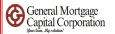

| Forms Tools Sames                | €→ | Credit Information          |                              | Order Credit View Cred   | lit Import Liabilities |
|----------------------------------|----|-----------------------------|------------------------------|--------------------------|------------------------|
| 10010 0 00                       |    | Borrower                    |                              | Co-Borrower              |                        |
| Borrower Summary - Origination   | ^  |                             |                              |                          | -                      |
| 1003 Page 1                      |    | Authorized Credit Report    | ✓                            | Authorized Credit Report |                        |
| 1003 Page 2                      |    | Date Authorized             | 05/29/2020                   | Date Authorized //       |                        |
| 1003 Page 3                      |    | Authorization Method        | Phone V                      | Authorization Method     |                        |
| 1003 Page 4                      |    | Authorization Method        | Phone                        | Authorization Method     | <b>`</b> _`            |
| Transmittal Summary              |    | Experian / FICO             |                              | Experian / FICO          | 2                      |
| FNMA Streamlined 1003            |    | TransUnion / Empirica       |                              | TransUnion / Empirica    |                        |
| Freddie Mac Additional Data      |    | Equifax / BEACON            |                              | Equifax / BEACON         |                        |
| Home Counseling Providers        |    | Minimum Doguirod EICO       |                              | Minimum Required FICO    |                        |
| Settlement Service Provider List |    | Minimum Required FICO       |                              |                          |                        |
| Request for Transcript of Tax    |    | Credit Score for Decision N | laking                       | Credit Reference #       |                        |
| Flood Information                |    |                             |                              |                          |                        |
| Mortgage Insurance Information   |    | Borrower can demonst        | trate a 12-month mortgage/re | ntal history             |                        |
| 2015 Hemization                  |    |                             |                              | ······,                  |                        |

- Go back to "Forms" -> Borrower Summary Origination" -> Credit information.
- Click "Import Liabilities"

### How to order Credit report

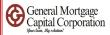

|      | ID Borrower                                            | Name               | First Name<br>Last Name<br>SSN<br>Credit Score<br>Experian | es          |                           | ×                                                      |
|------|--------------------------------------------------------|--------------------|------------------------------------------------------------|-------------|---------------------------|--------------------------------------------------------|
| 지지지지 | ien Holder<br>QUICH<br>FIRST<br>DOVE<br>FIRST<br>FIRST |                    |                                                            | Appance     | N<br>N<br>N               | Type A<br>Nortgage<br>Nortgage<br>Nortgage<br>Nortgage |
| _    | ] Mortgage Lates: 30<br>Bankruptcy<br>Field            | 0 60 0 90<br>Value | 0 120                                                      | Foreclosure | f Tradelines: 30<br>Value |                                                        |
|      | Delete existing liabilities b                          |                    | Import F/                                                  | ACTA        | Import                    | Cancel                                                 |

- "Liability Import" window popup.
- Encompass automatically selected all liabilities with balance. Click "Import".

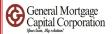

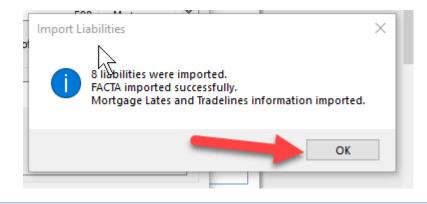

|                                | Liabilities  | Order Credit | View Credit | Import Liabil                            | ities Sho | ow All (V   | OL)         |
|--------------------------------|--------------|--------------|-------------|------------------------------------------|-----------|-------------|-------------|
| Forms Taola Services           | Company Name | Туре         |             | Balance                                  | Payment   | Mos<br>Left | Paid<br>Off |
| Forms Tools Services           | QU           |              | ~           |                                          |           | 238         |             |
| Borrower Summary - Origination | FIR          |              | ~           | [                                        |           | 358         |             |
| 1003 Page 1                    | DO           |              | ~           | [                                        |           | 336         |             |
| 1003 Page 3                    | FIR          | l l          | $\sim$      | [                                        |           | 339         |             |
| 1003 Page 4                    | FIR          |              | ~           | [                                        |           | 338         |             |
| Transmittal Summary            | то           |              | ~           | 1                                        |           | 10          |             |
| FNMA Streamlined 1003          | JPN          |              | ~           | i la la la la la la la la la la la la la |           | 14          |             |
| Freddie Mac Additional Data    |              |              |             | 1                                        |           |             |             |

- A small notification window will show up and show liabilities were imported. Click "OK".
- Go to "Form" -> 1003 Page 2 -> all liabilities imported to page 2 Liabilities section.

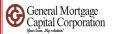

# Upload documents to Encompass

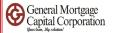

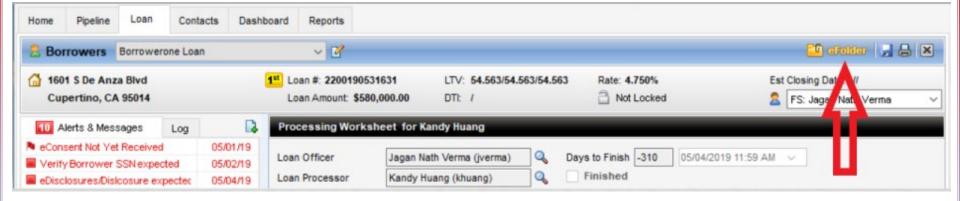

• Go to top right corner and click "eFolder"

| C Enc  | compass eFolder                           |                                              |            |              |        |         |             | -                |              |
|--------|-------------------------------------------|----------------------------------------------|------------|--------------|--------|---------|-------------|------------------|--------------|
| Folder | er Documents Help                         |                                              |            |              |        |         |             |                  |              |
| Docum  | ments Preliminary Conditions Underwriting | Conditions History                           |            |              |        |         |             |                  |              |
| Docu   | Iments View Standard View                 | <ul> <li>J O Z</li> </ul>                    |            |              |        |         |             |                  |              |
| Docum  | ment Group (All Documents)                | ✓ Stac                                       | king Order | None         |        |         |             |                  | ~            |
| Docu   | iments (29)                               | ď 🗷 🔒 📃                                      | eConsent   | Request      | eDisck | osures  | Retrieve    | Document Manager | File Manager |
| Att F  | o Name 🔺                                  | Description                                  | For B      | orrower Pair |        | Туре    |             | Access           | For Mileston |
|        |                                           |                                              |            |              | ~      |         | ~           |                  | Λ            |
| 1      | Application - 1003 - URLA                 | 1003 Application                             | Borro      | werone Loan  |        | Standa  | rd Form     | AC, BM, DD, FN,  | Pricess      |
|        | Application - 1008 - Transmittal Summary  | 1008 Underwriting Transmittal Summary        | Borro      | werone Loan  |        | Standa  | rd Form     | AC, BM, DD, FN,  |              |
|        | Application - Borrower ID                 | Borrower's Identification/ Verification of F | R Borro    | werone Loan  |        | Needeo  | 1           | AC, BM, DD, FN,  | P cest       |
|        | Appraisal - Invoice                       | Appraisal - Invoice                          | Borro      | werone Loan  |        | Needed  | 1           | AC, BM, DD, FN,  | C nd St      |
|        | Appraisal                                 | Appraisal Report                             | Borro      | werone Loan  |        | Settlem | ent Service | AC, BM, DD, FN,  | P cest       |
| 2      | Approval - Suspended Letter               | Approval Suspended Letter                    | Borro      | werone Loan  |        | Needeo  | i           | AC, BM, DD, FN,  | ginat        |
|        | Approval - Update Letter                  | Approval Update Letter                       | Borro      | werone Loan  |        | Needed  | 1           | AC, BM, DD, FN,  | Originat     |
|        | Assets - Bank Statements                  | Bank Statements                              | Borro      | werone Loan  |        | Needeo  | 1           | AC, BM, DD, FN,  | Process      |
|        | Assets - Cancelled Checks                 | Cancelled Checks such as EMD, gift fun       | Borro      | werone Loan  |        | Needeo  | 1           | AC, BM, DD, FN,  | Cond St      |

- "Encompass eFolder" window popup
- Click "File Manager" at top right corner

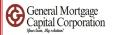

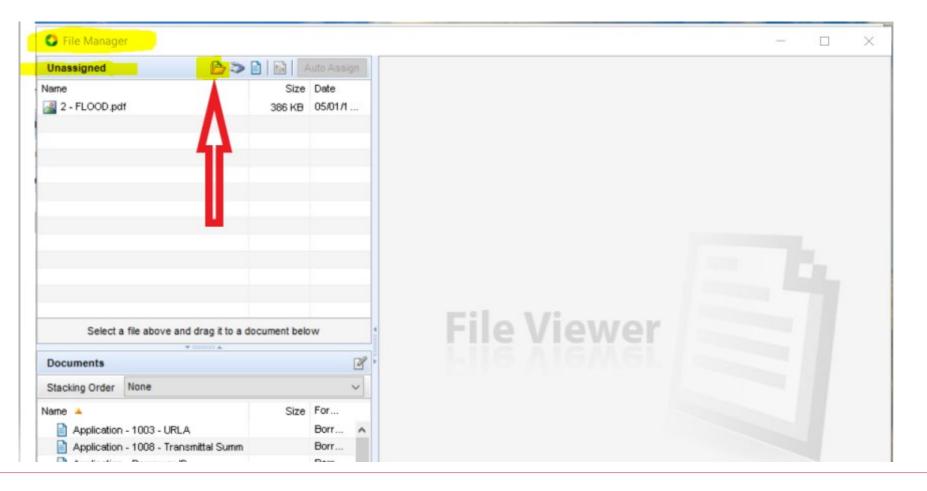

- "File Manager" window popup
- Click the yellow folder icon right next to "unassigned"

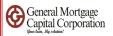

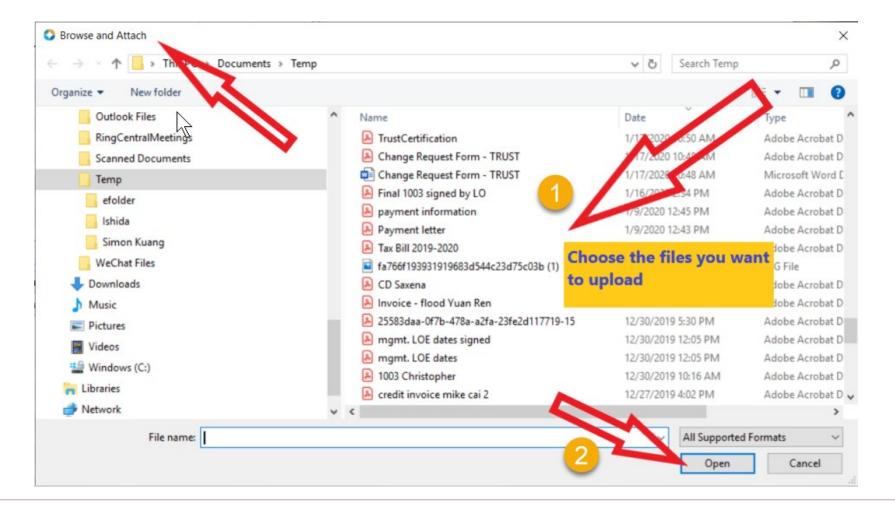

- "Browse and Attach" window popup
- Go to the folder where your documents saved and select them, then click "Open" icon (You can select multiple documents at the same time to upload)

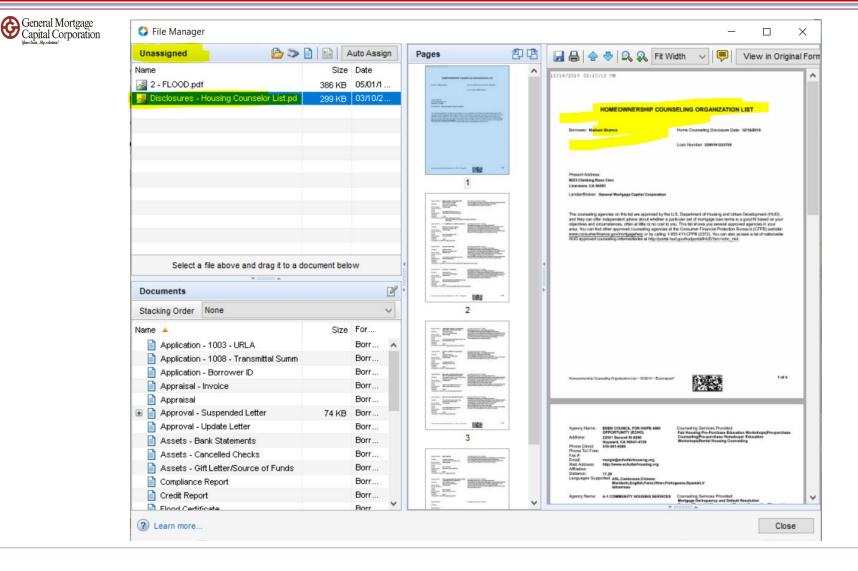

• Documents you chosen to upload will be showed under "Unassigned" area. Please keep all your documents in this area.

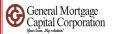

# Checking Signing status for disclosures

Checking signing status for disclosures

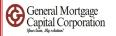

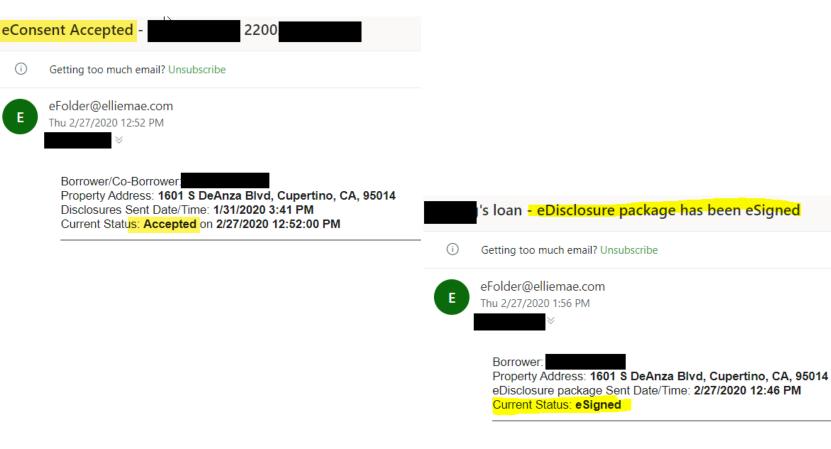

- LO should received emails from <u>eFolder@elliemae.com</u> for each step of signing status for each loan applicant
- Continued to see how to check from Encompass

GMCC Internal Use Only Confidential

Checking signing status for disclosures

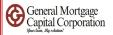

| Encomp    | oass    | View       | Pipeline  | Help              |             |                            |                           |                       |          |           |
|-----------|---------|------------|-----------|-------------------|-------------|----------------------------|---------------------------|-----------------------|----------|-----------|
| Home      | Pipe    | line C     | ontacts   | Dashboard Re      | ports       |                            |                           |                       |          |           |
| Pipel     | ine Vi  | ew Lo      | an Offic  | er - Default View | ~ 🚽 🤅       | ۵ 🖪                        |                           |                       |          |           |
| Loan F    | older   | My Pipelin | e         | → Vie             | w My Loans  | <ul> <li>✓ Comp</li> </ul> | any Internal Organization | V All                 | 2        |           |
| Filter: E | Borrowe | er Name c  | ontains " | kandy"            |             |                            |                           |                       |          |           |
| 14 4      | 1       | √ of 1     |           |                   |             |                            |                           |                       |          |           |
| Alerts    | Mess    | Applicat   | ion Dat   | Loan Number       | Loan Amount | Borrower N 🔻               | Subject Property Address  | Subject Property City | Note Rat | Lock & Re |
| =         | =       | -          | $\sim$    |                   | =           | kandy                      |                           |                       |          |           |
| 7         |         | 01/31/20   | )20       | 2200200134147     | 510,000.00  | 🤱 Huang, Ka                | 斺 1601 S DeAnza Blvd      | Cupertino             | 3.000    | 2         |

#### Encompass - Build 19.4.0.4 - https://BE11078237.ea.elliemae.net\$BE11078237 - jverma - 3011078237

- Go to "Pipeline" and make sure Loan Folder showed "My Pipeline"
- Search the loan by Name, Address or Loan number

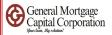

| Encom     | pass    | View   | Pipeli      | ne Help          |                            |             |          |       |                          |       |   |
|-----------|---------|--------|-------------|------------------|----------------------------|-------------|----------|-------|--------------------------|-------|---|
| Home      | Pipe    | line   | Loan        | Contacts         | Dashboard                  | Reports     |          |       |                          |       |   |
| Pipel     | ine Vi  | ew     | Loan Off    | icer - Default ' | View                       | ~ 🖬 🤅       | 0 🖪      |       |                          |       |   |
| Loan F    | older   | My Pip | eline       |                  | <ul> <li>✓ View</li> </ul> | My Loans    | ~        | Compa | ny Internal Organization | ~ All |   |
| Filter: E | Borrowe | er Nam | ne contains | s "kandy"        |                            |             |          |       |                          |       |   |
| 14 4      | 1       | ~ of   | f 1 🕨 🕅     | 1                |                            |             |          |       |                          |       |   |
| Alerts    | Mess    | Appli  | ication Dat | Loan Num         | ber                        | Loan Amount | Borrower | N 🔻   | Subject Property Address |       | S |
| =         | =       | =      | 1           | -                |                            | =           | kandy    |       |                          |       |   |
| 7         |         | 01/31  | 1/2020      | 22002001         | 34147                      | 510,000.00  | 🚊 Huan   | g, Ka | 🙆 1601 S DeAnza Blvd     |       | C |
|           |         |        |             |                  |                            |             |          |       |                          |       |   |
|           |         |        |             |                  |                            |             |          |       |                          |       |   |

• Select the loan that you want to access, then double click get to the loan file

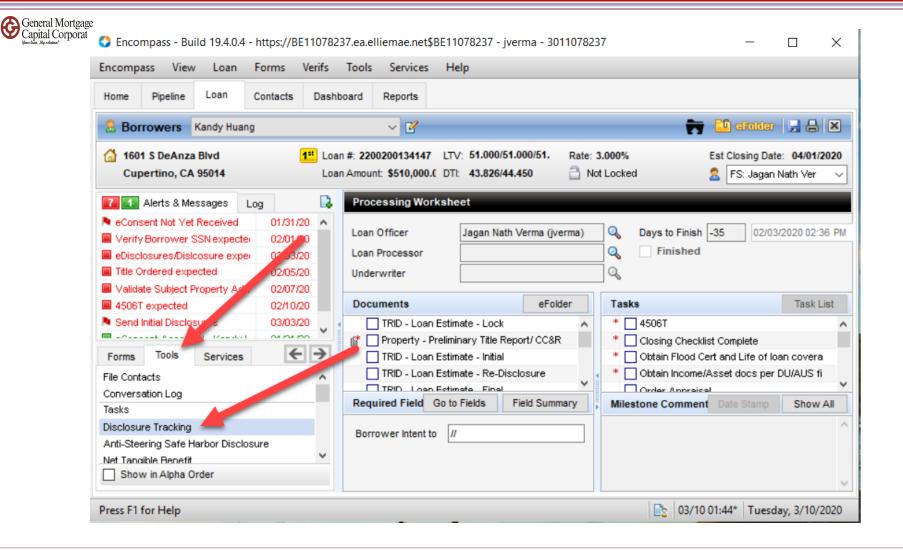

 Go to left bottom corner and click the tab "Tools", then click "Disclosure Tracking"

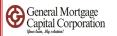

| Tablerts & Messages Log                                                               |          | Disclosure Trackir  | ng Tool | 1         |         |                 |      |                                 |          |          |            |                |             |
|---------------------------------------------------------------------------------------|----------|---------------------|---------|-----------|---------|-----------------|------|---------------------------------|----------|----------|------------|----------------|-------------|
| eConsent Not Yet Received     Verify Borrower SSN expected                            | 01/31/20 | iance Timeline      | ?       |           | LE Trac | king            | ?    | CD Tracking                     |          | ?        | Other T    | racking        |             |
| eDisclosures/Dislcosure expected                                                      | 02/03/20 | ion Date 🔒          | 02/27/  | 2020      | LE Sent |                 |      | CD Sent                         |          |          | Affiliated | Business Dis   | closure Pr  |
| <ul> <li>Title Ordered expected</li> <li>Validate Subject Property Addres:</li> </ul> | 02/05/20 |                     | 03/03/2 | 2020      | LE Rece | ived            |      | CD Received                     |          |          | CHARM E    | Booklet Provid | ed          |
| 4506T expected                                                                        | 02/10/20 | nt                  |         |           | Revised | LE Sent         |      | Revised CD Ser                  | nt       |          | Special In | nfo Booklet Pr | ovided      |
| Send Initial Disclosures                                                              | 03/03/20 | Proceed             |         |           | Revised | LE Received     |      | Revised CD Rev                  | ceived   |          | HELOC B    | rochure Prov   | ided        |
| eConsent Accepted - Kandy Huar                                                        | 01/31/20 | Fee Collection      |         |           | SSPL Se | ent             |      | Post Consumma<br>Disclosure Sen |          |          | 1st Appra  | aisal Provided | i I         |
|                                                                                       |          | Closing             |         |           | Safe Ha | rbor Sent       |      | Post Consumma                   |          |          | Subsequ    | ent Appraisal  | Provided    |
|                                                                                       |          | d Closing           | 04/01/2 | 2020 🗸    |         |                 |      | Disclosure Rec                  | eived    |          | AVM Pro    | vided          |             |
| Forms Tools Services                                                                  | €→       |                     |         |           |         |                 |      |                                 |          |          |            | unseling Disc  | losure Prov |
| File Contacts                                                                         | ^        |                     |         |           |         |                 |      |                                 |          |          | High Cos   | t Disclosure   |             |
| Conversation Log<br>Tasks                                                             |          | <                   |         | >         | <       |                 | >    | <                               |          | >        | <          |                | >           |
| Disclosure Tracking                                                                   |          | Disclosure Histor   | y (1)   |           |         |                 |      |                                 |          |          | 3          | Include in     | Timeline    |
| Anti-Steering Safe Harbor Disclosure                                                  |          | Sent Date 🔻         |         | Method    |         | Ву              |      | # of Disclos                    | LE Sent? | CD Sent? | ? Safe H   | larbor Sent?   | Provider L  |
| Net Tangible Benefit<br>Compliance Review<br>Status Online                            |          | 02/27/2020 12:49:09 | 9 PM    | eFolder ( | Disclos | Kandy Huang(khu | ang) | 36                              | Yes      | No       | No         |                | Yes         |
| Amortization Schedule<br>Co-Mortgagors                                                | ~        |                     |         |           |         |                 |      |                                 |          |          |            |                |             |
| Show in Alpha Order                                                                   |          | <                   |         |           |         |                 |      |                                 |          |          |            |                | >           |
| Press F1 for Help                                                                     |          |                     |         |           |         |                 |      |                                 |          | 2 03/    | 10 01:44*  | Tuesday, 3     | /10/2020    |

- Under "Disclosure History", it showed all disclosures had sent to borrowers
- Select the Disclosures and double click

### Checking signing status for disclosures

| isclosure Details                                     |                                   |                                                                                                    |
|-------------------------------------------------------|-----------------------------------|----------------------------------------------------------------------------------------------------|
| Details Reasons eDis                                  | sclosure Tracking                 |                                                                                                    |
| Disclosure Details                                    | N                                 | Loan Estimate Disclosed by Broker                                                                           |
| Disclosure Type                                       | Initial                           | Borrower                                                                                                    |
| Sent Date                                             |                                   | Received Method eFolder eDisclosures                                                                        |
| By                                                    | Kandy Huang(khuang)               |                                                                                                    |
| Sent Method                                           | eFolder eDisclosures              | Presumed Received Date 🗟 03/02/2020                                                                         |
| Jent Method                                           |                                   | Actual Received Date 02/27/2020                                                                             |
| Intent to Proceed                                     |                                   | Borrower Type                                                                                               |
| Date                                                  | 02/27/2020                        | Co-Borrower                                                                                                 |
| Received By                                           | Jagan Nath Verma(jverma)          | Received Method                                                                                             |
| Received Method                                       | (a) Jagan Nau'i VermayVerma)      |                                                                                                    |
|                                                       |                                   | Presumed Received Date                                                                                      |
| Comments                                              |                                   | Actual Received Date                                                                                        |
|                                                       | ^                                 | Borrower Type                                                                                               |
|                                                       |                                   |                                                                                                    |
|                                                       | ~                                 |                                                                                                    |
|                                                       |                                   |                                                                                                    |
|                                                       |                                   |                                                                                                    |
|                                                       |                                   |                                                                                                    |
| Loan Snapshot                                         |                                   | LE Snapshot Itemization Snapshot SSPL Snapshot                                                              |
| Loan Snapshot<br>Borrower Name                        | Kandy Huang                       | LE Snapshot Itemization Snapshot SSPL Snapshot<br>Disclosed APR                                             |
|                                                       | Kandy Huang                       |                                                                                                    |
| Borrower Name                                         | Kandy Huang<br>1601 S DeAnza Blvd | Disclosed APR a 3.602                                                                                       |
| Borrower Name<br>Co-Borrower Name                     |                                   | Disclosed APR<br>Disclosed Daily Interest<br>1,257.53                                                       |
| Borrower Name<br>Co-Borrower Name<br>Property Address | 1601 S DeAnza Bivd                | Disclosed APR<br>Disclosed Daily Interest<br>Loan Program<br>3.602<br>1.257.53<br>7/1 ARM - Refinance 5/2/5 |

- "Disclosure Details" window popup
- Click the "eDisclosure Tracking" tab

pital

### Checking signing status for disclosures

X

OK

Cancel

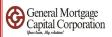

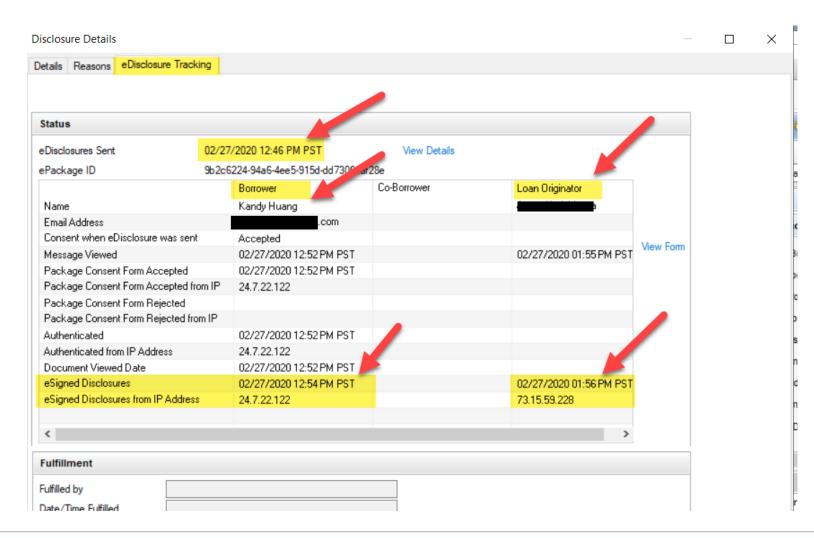

- On this screen, you can read the tracking history. Above screen showed edisclosure sent on 2/27 12:46pm PST to borrower's email, and borrower complete esigned on 2/27 12:54pm.
- If there is no date next to "eSigned Disclosures", that means borrower NOT esigned yet.

GMCC Internal Use Only Confidential

Checking signing status for disclosures

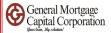

| Status                         |                         |              |                         |               |
|--------------------------------|-------------------------|--------------|-------------------------|---------------|
| eDisclosures Sent              | 03/09/2020 03:54 PM PST | View Details |                         |               |
| ePackage ID                    |                         |              |                         |               |
|                                | Borrower                | Co-Borrower  | Loan Originator         | ]             |
| Name                           | haik                    |              |                         |               |
| Email Address                  | cor                     | n            |                         |               |
| Consent when eDisclosure was   | s sent                  |              |                         |               |
| Message Viewed                 |                         |              | 03/09/2020 03:59 PM PS1 | View Form     |
| Package Consent Form Accep     | ted                     |              |                         |               |
| Package Consent Form Accept    |                         |              |                         |               |
| Package Consent Form Reject    | ed                      |              |                         |               |
| Package Consent Form Reject    |                         |              |                         |               |
| Authenticated                  |                         |              |                         |               |
| Authenticated from IP Address  |                         |              |                         |               |
| Document Viewed Date           |                         |              |                         |               |
| eSigned Disclosures            |                         |              | 03/09/2020 03:59 PM PS1 | r             |
| eSigned Disclosures from IP Ad | ddress                  |              |                         |               |
|                                |                         |              |                         |               |
|                                |                         |              |                         |               |
|                                |                         |              |                         |               |
| <                              |                         |              | >                       |               |
| Fulfillment                    |                         |              | Print Documents and Man | ually Fulfill |

• Above file means borrower haven't viewed and esigned the disclosures yet

## Checking signing status for disclosures